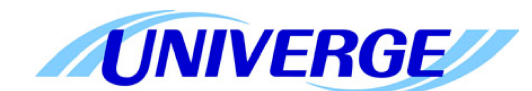

# **UNIVERGE SV8100**

**Установка и программирование**

### Позиционирование систем NEC

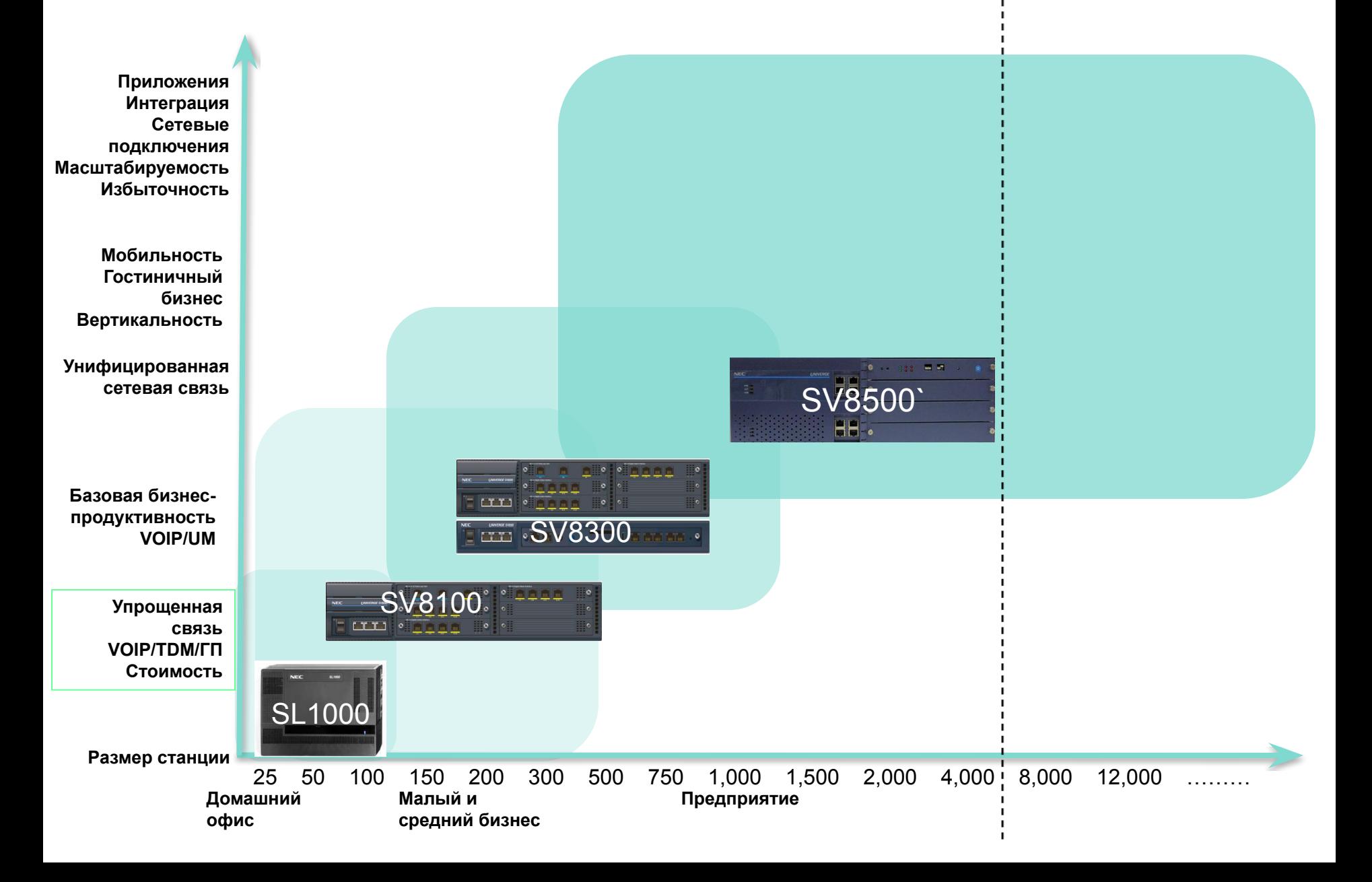

### Что поддерживает SV8100?

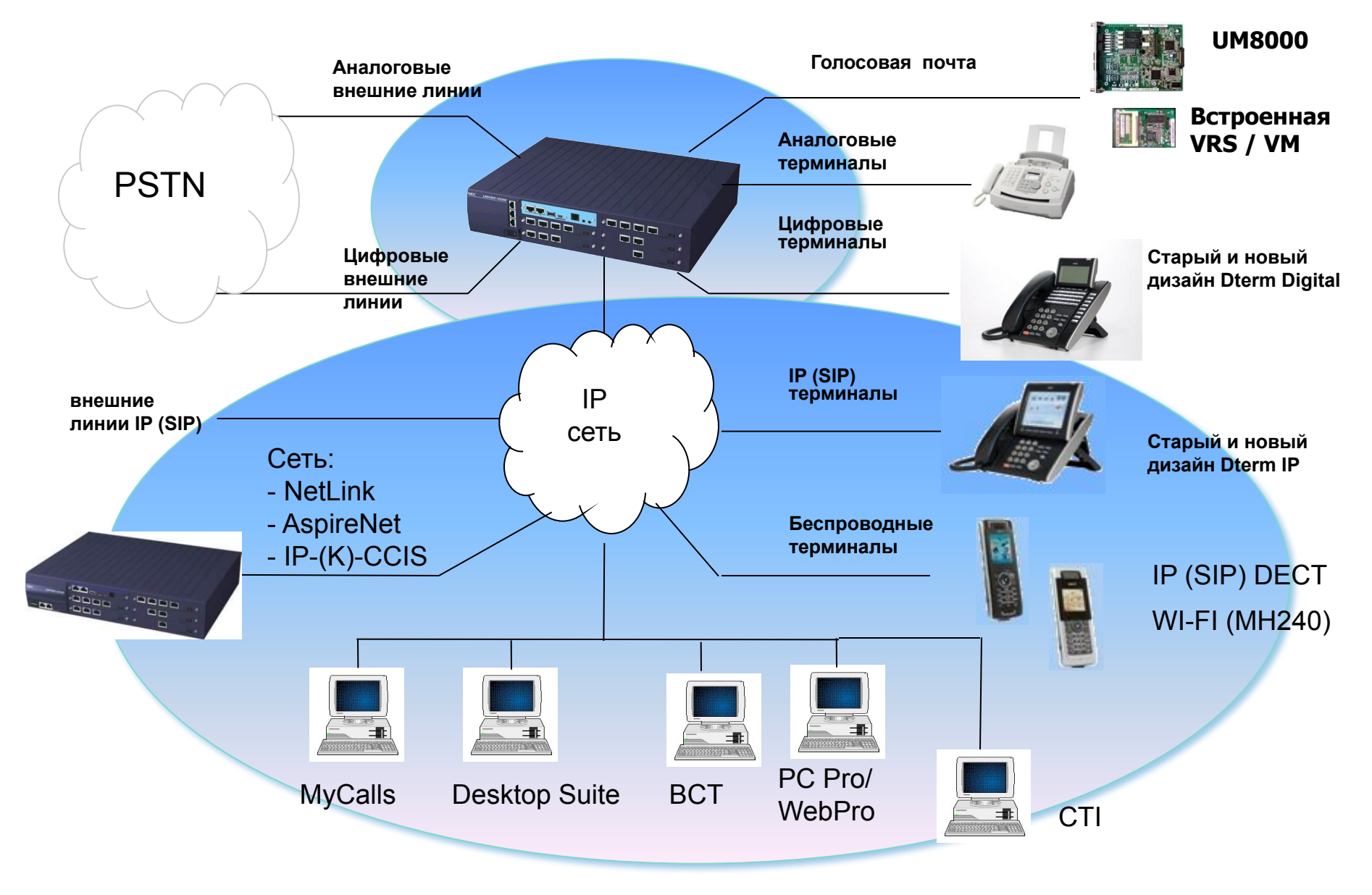

### Заземление и платы (Blades)

#### **Заземление шасси**

- Винт "FG" размещен на обратной стороне каждого шасси.
- Соединение "FG" с проверенной шиной заземления осуществляется проводом 14AWG (2.0mm).

#### **CD-CP00 (CPU Blade)**

Плата CD-CP00 (процессора) должна быть установлена в 1-й слот основного шасси.

#### **Установка плат (Blades)**

- Платы (Blades) вставляются в универсальные слоты кроме 1-го слота основного шасси.
- Как линии (Trunks) так и абонентские (Stations) порты могут быть назначены на любой слот, начиная со 2-го .

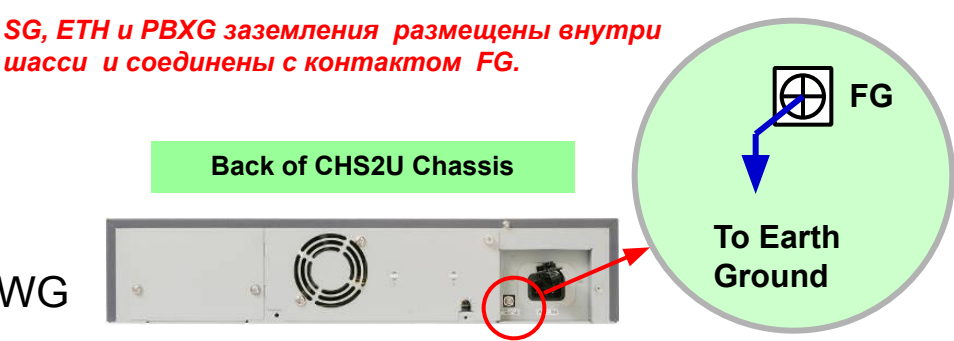

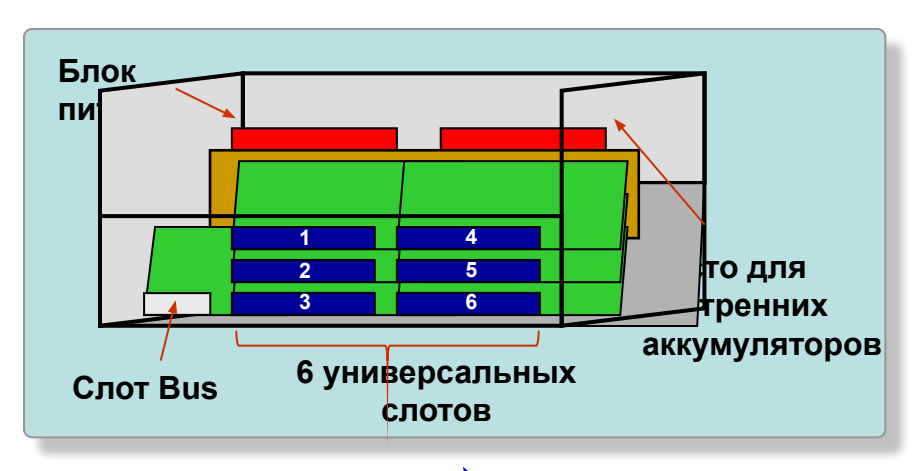

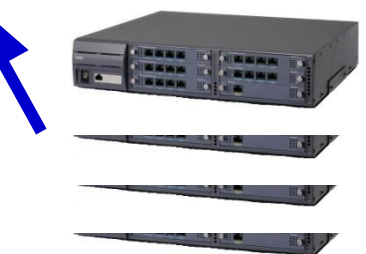

### Шасси и карты Bus

#### **Шасси (CHS2U)**

- Устанавливаются в 19-ю стойку  *( возможна настенная, напольная установка)*
- 6 Универсальных слотов (включая слот для процессора)
- 1 слот Bus для расширения системы
- отсек для внутренних аккумуляторов
- Блок питания (100-200V) и AC кабель

*<Опции> 19-inch Rack Bracket, Wall Mount Kit, Floor Mount Kit, Stand Kit, Internal Battery Kit, External Battery Box*

**Карты Bus (PZ-BS10 / PZ-BS11)**

- Необходимы для расширения емкости системы
- Предоставляют дополнительные ресурсы для кабинетов расширения (PZ-BS10) до 64  *(DTMF / DT / BT / Caller-ID Receivers, Caller-ID Sender <FSK>)*

PZ-BS10

Устанавливается в (1ое) шасси

PZ-BS11

Устанавливаются в расширительные (2/3/4ое) шасси

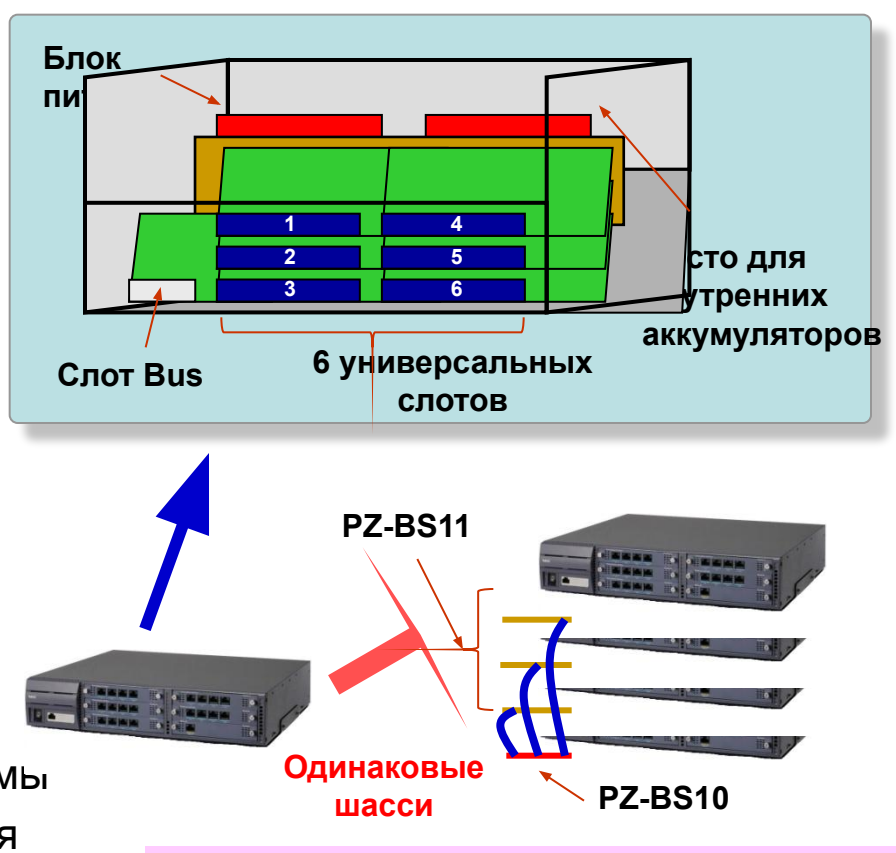

- До <u>4 шасси</u>
- Для каждого шасси свой кабель AC
- При установке 2 шасси и более, ВКЛ/ВЫКЛ питания должно осуществляться с шасси расширения  $(2/3/4)$ <sup>oro</sup>)

### Варианты установки

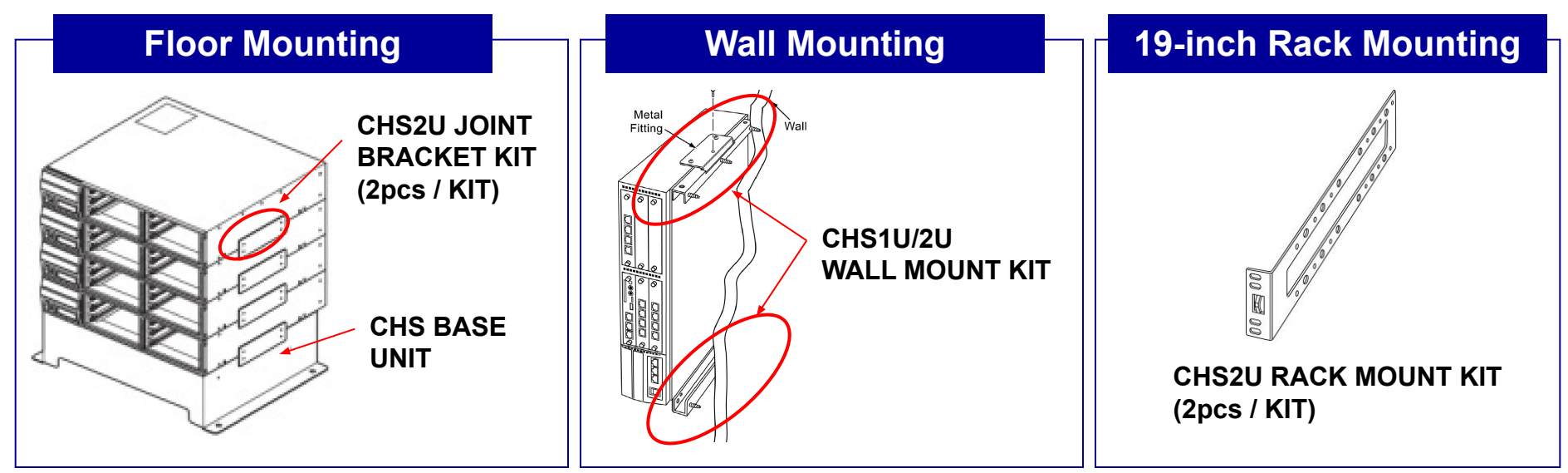

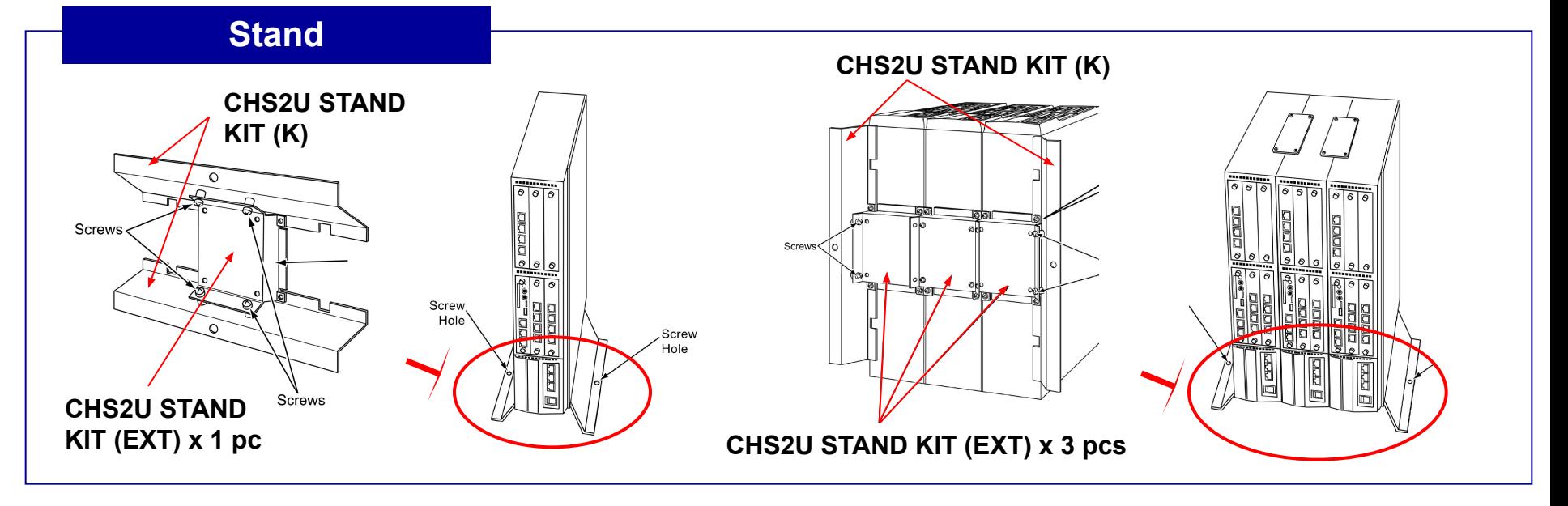

### Резервное питание (1)

**Внутренние аккумуляторы**

Возможно подключение как внутренних, так и внешних аккумуляторов.

**Обратная сторона CHS2U** 

- Устанавливаются малые батареи в каждое шасси
- Время работы около 10 мин. (24 терминала)
- Необходимо оборудование для монтажа и кабель

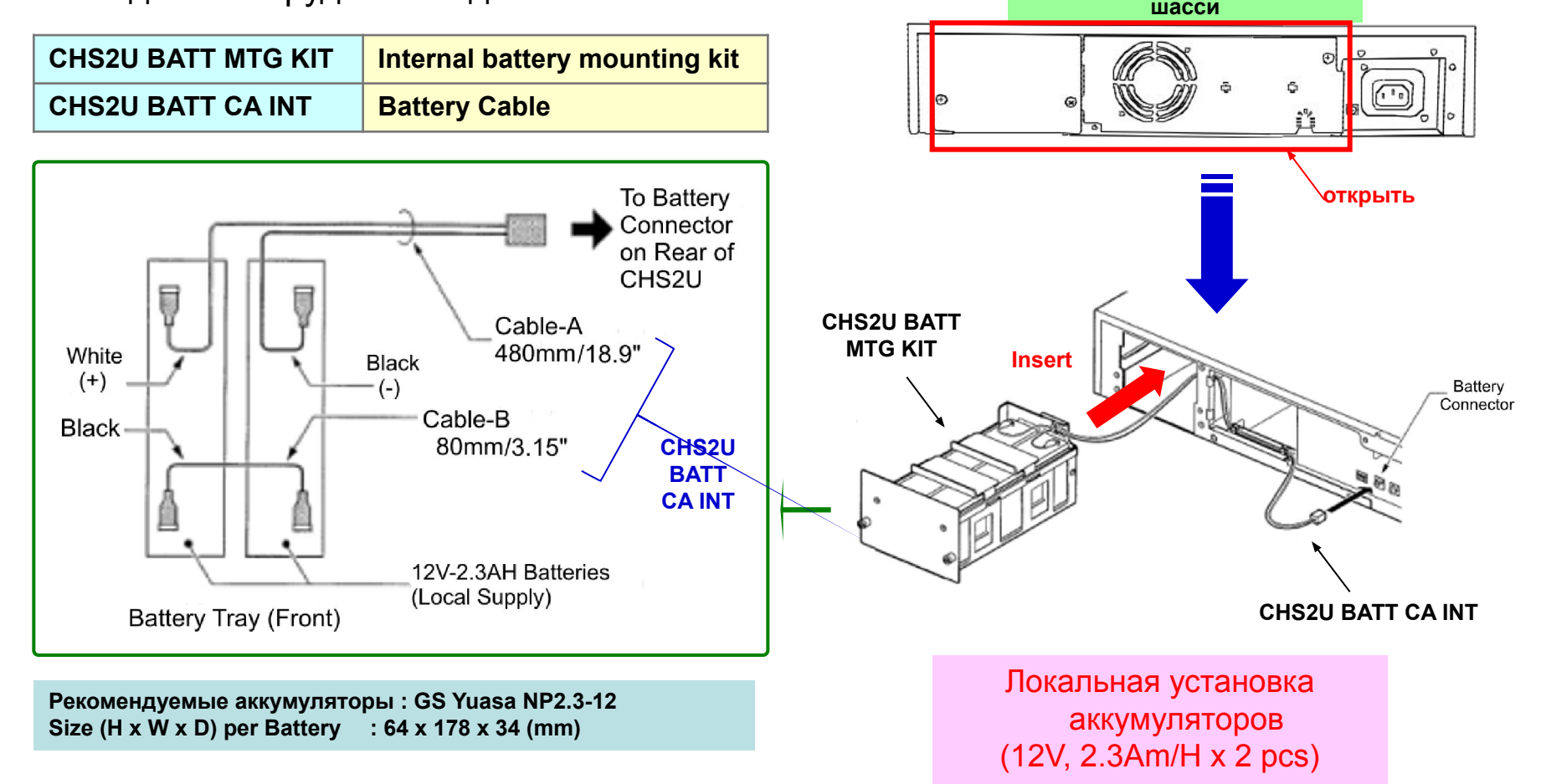

### Резервное питание (2)

#### **Внешние аккумуляторы**

#### Возможно подключение как внутренних, так и внешних

#### аккумуляторов.

- Батареи устанавливаются во внешний блок
- Рекомендуемые внешние батарейные блоки:

**CHS LARGE BATT BOX External Backup Battery Box** *(Cables are attached)*

- Один блок на шасси
- Время работы около 3 часов (30 терминалов)
- Один Бокс может быть подключен к нескольким шасси, но при этом уменьшиться время работы *(Пример : 4 шасси на 1 бокс : время работы – около 45 мин.)*

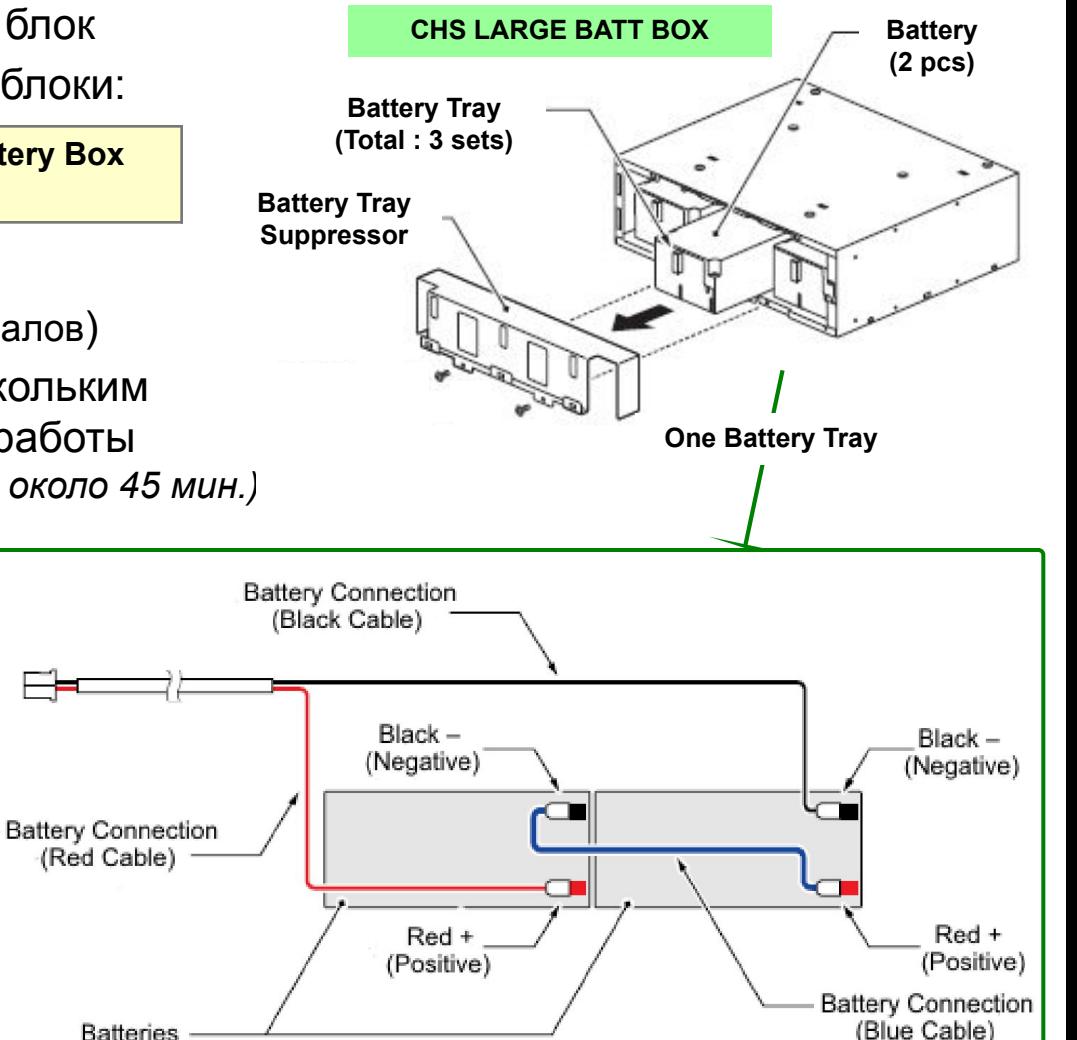

(12V, 7Am/H x 6 pcs per BOX) **• Не рекомендуется устанавливать батарейный бокс на стену. • Рекомендуется устанавливать батарейный бокс вместе с CHS BASE UNIT (оборудование для напольной установки) на пол.**

Battery itself is local supply

P **Recommended Battery : GS Yuasa NP7-12 Size (H x W x D) per Battery : 100 x 151 x 65 (mm)**

#### Подключать аккумуляторы только при выключенном питании !

#### Плата процессора **CD-CP00**

#### **CPU (CD-CP00)**

- Одна карта на систему (контролирует все шасси)
- Устанавливается в 1-й слот основного шасси
- Базовое программное обеспечение первоначально сохранено в памяти

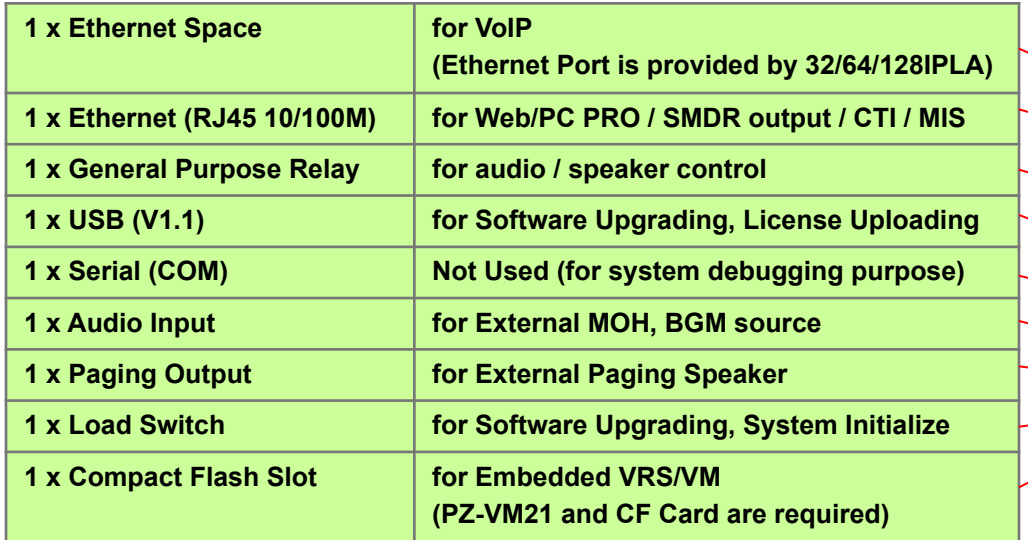

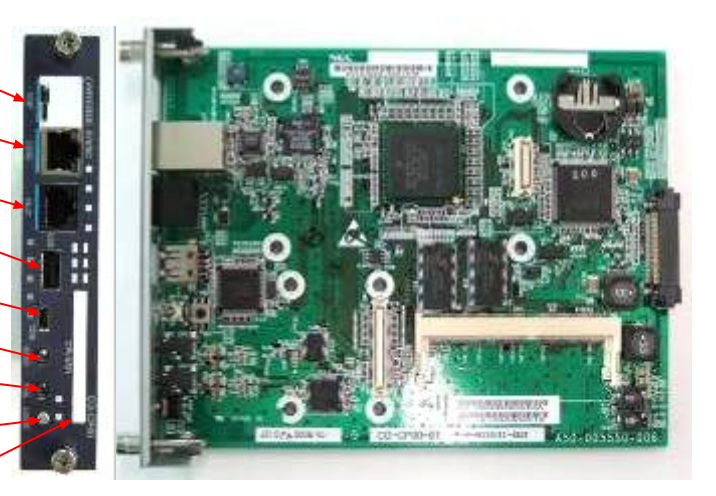

•32 Telephony Resources *(DTMF / DT / BT / Caller-ID Receivers, Caller-ID Sender <FSK>)* •128 Tone Sender Resources

*(DTMF / Service Tone / Caller ID <DTMF>)*

•64ch Conference Resources

Вытаскивается и вставляется только при выключенном питании!!!

### Дополнительная память

#### **Memory Expansion (PZ-ME50)**

- Необходима для систем с кабинетами расширения
- Одна карта на систему
- Устанавливается на CD-CP00 (Memory board slot)
- Базовое программное обеспечение (Main Soft) первоначально сохранено в памяти **(\*1)**

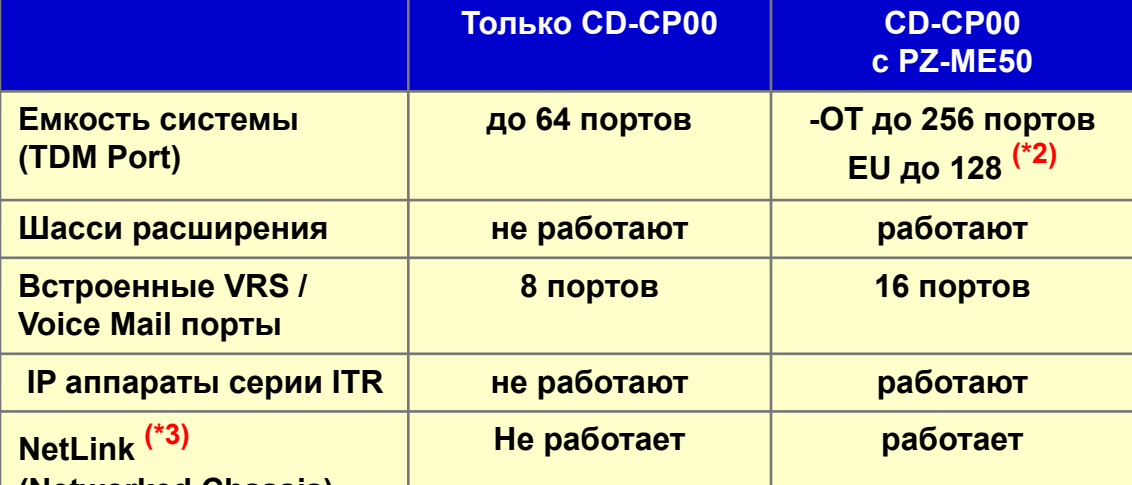

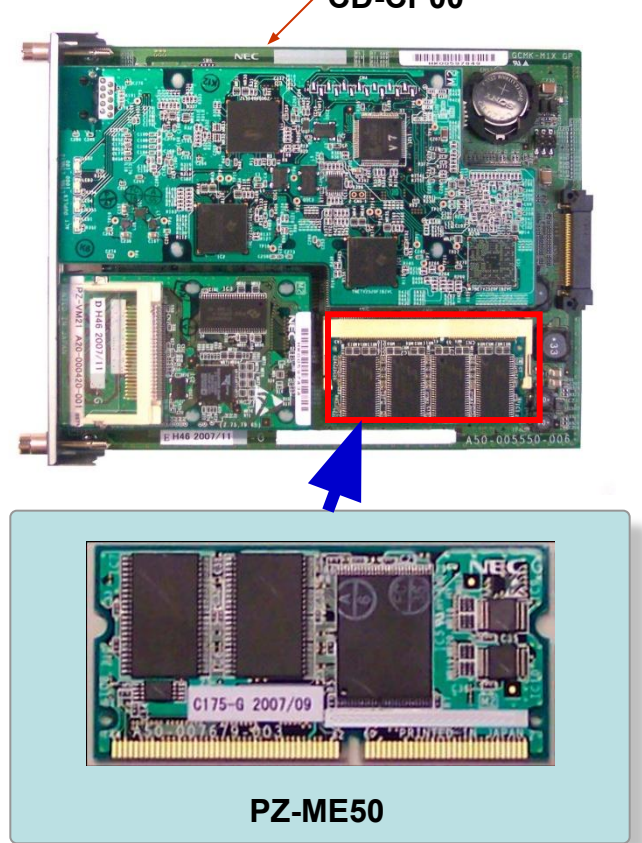

**(Networked Chassis)**

*(\*1) Если версии (Main Software) между CD-CP00 и PZ-ME50 различаются, то в сиcтему будет загружена версия Software c PZ-ME50 .*

*(\*2) Если используется более 256 ports,то необходима лицензия "Unlimited Port License".*

*Для EU существует лицензия до 256 портов.*

*(\*3) В каждый узел в системе "NetLink" необходимо установить плату PZ-ME50.* 

**CD-CP00**

### Встроенные VRS / VM

#### **Встроенные VRS/VM (PZ-VM21)**

- Необходимо для VRS (Voice Response System) и/или Voice Mail (голосовой почты)
- Одна карта на систему
- Устанавливается на CD-CP00 (PZ-VM слот)
- V34 (33.6kbps) встроенный аналоговый модем (для удаленного обслуживания)
- VRS/VM CF карты поставляются отдельно (см. табл.)

#### **VRS/VM CF Card (AKS VRS / AKS VRS-VM)**

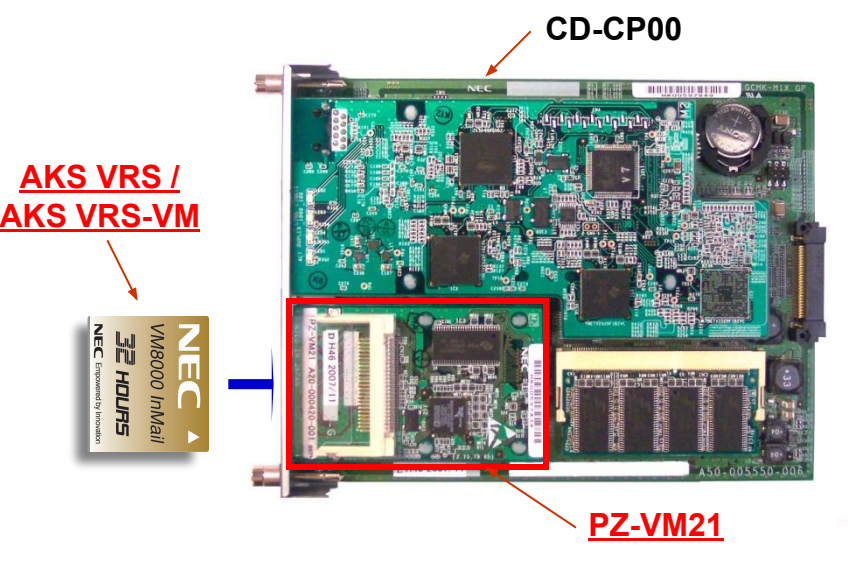

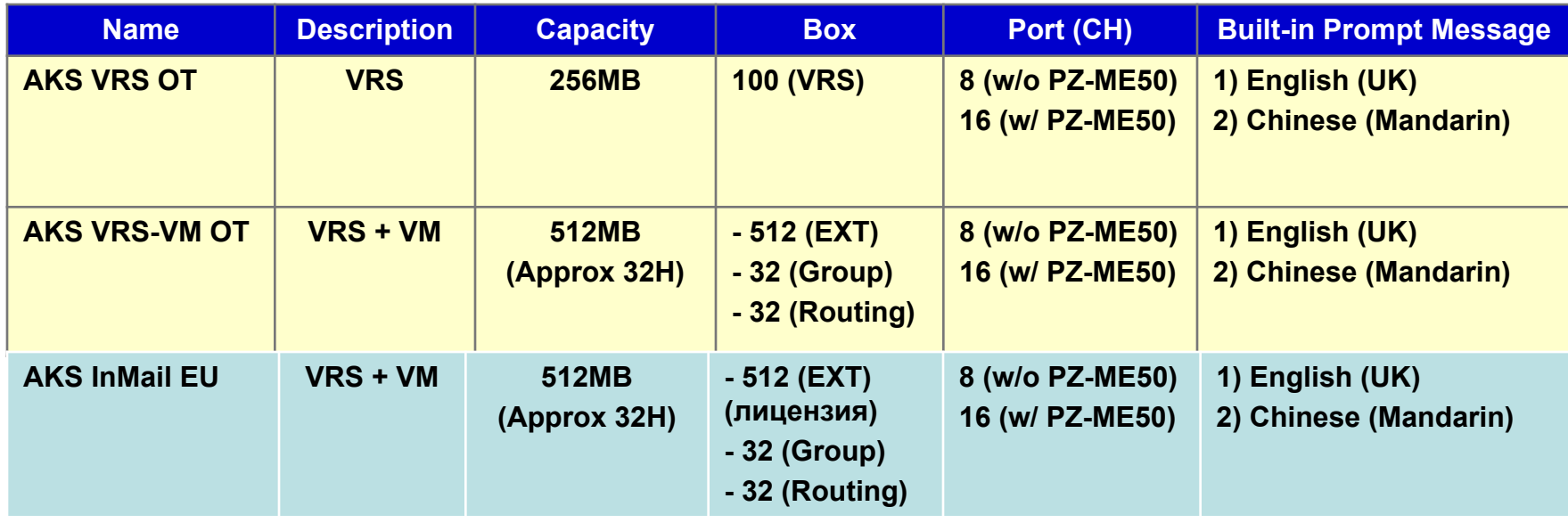

### VoIP

#### **VoIP Board (PZ-32/64/128IPLA)**

- Необходимо при использовании приложений для VoIP
- 3 типа IPLA (32ch / 64ch / 128ch)
- Одна плата на систему
- Устанавливается на CD-CP00 (VoIP board slot)
- Ethernet Port (10/100/1000M) for RTP/RTCP packets

 Необходимы соответствующие лицензии для подключения IP транков и терминалов.

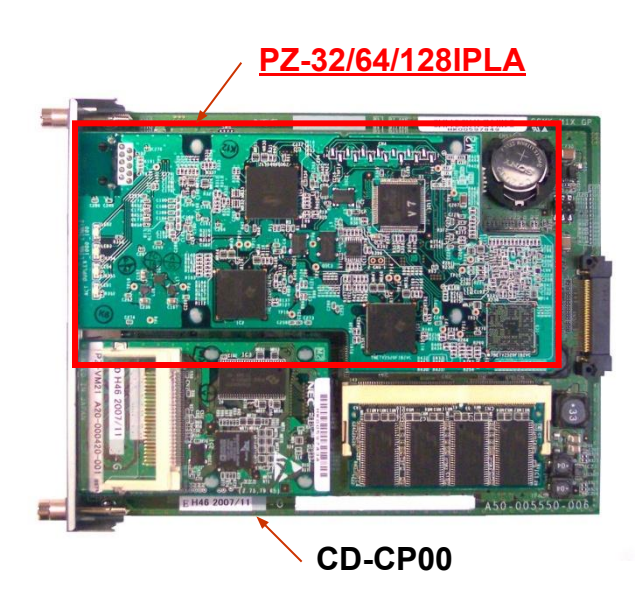

### Платы терминалов (1)

#### **Digital Terminal Blade (CD-8/16DLCA)**

**Front Panel View**

- 8 or 16 digital extension ports (used for Digital Terminal, DSS Console, SLTAD, PGDAD, Aspire Terminal / DSS)
- 2 (8DLCA) or 4 (16DLCA) RJ61 connectors (4 ports / one RJ61)
- Blade status LEDs (Live LED, Busy/Idle LED)
- -48V feeding
- Install to the universal slot
- Hot Pluggable
- Daughter Board Connector for PZ-8DLCB (only CD-8DLCA)

#### **Digital Terminal Daughter Board (PZ-8DLCB)**

- Additional 8 digital extension ports (used for Digital Terminal, DSS Console, SLTAD, PGDAD, Aspire Terminal / DSS)
- Mounted onto CD-8DLCA
- Two RJ61 connectors (4 ports / one RJ61)
- -48V feeding

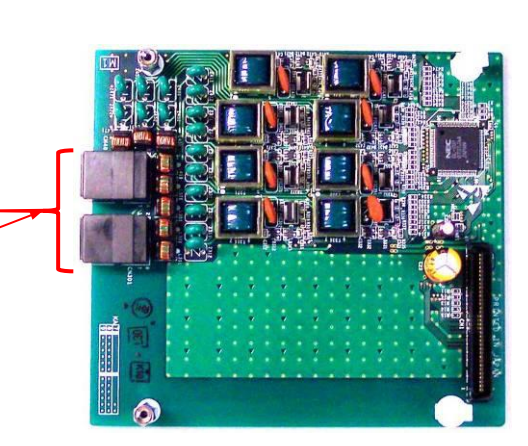

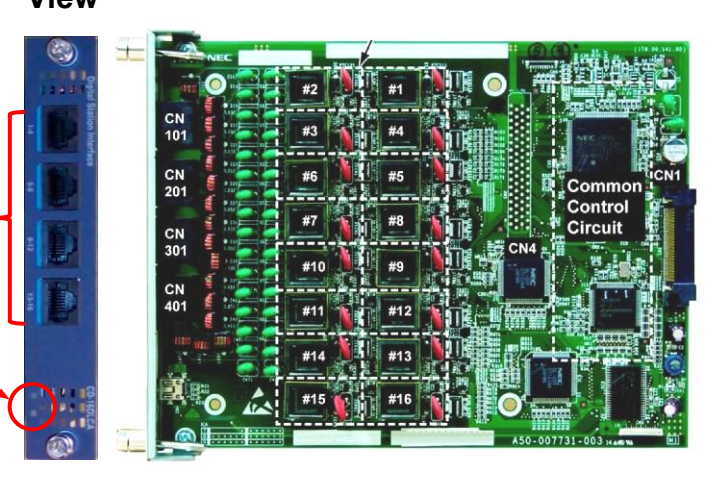

### Платы терминалов (2)

**Front Panel** 

#### **Analog Terminal Blade (CD-4/8LCA)**

- 4 or 8 analog extension ports (used for SLT, Fax machine, Analog Modem)
- 1 (4LCA) or 2 (8LCA) RJ61 connectors (4 ports / one RJ61)
- Blade status LEDs (Live LED, Busy/Idle LED)
- -24V feeding (Current : 25mA only)
- Support MW Lamp and Caller-ID Transmission
- Install to the universal slot
- Hot Pluggable
- Daughter Board Connector for PZ-4LCA / PZ-8LCE

#### **Analog Terminal Daughter Board (PZ-4LCA / 8LCE)**

- Additional 4 or 8 analog extension ports
- Mounted onto CD-4/8LCA
- 1 (PZ-4LCA) or 2 (PZ-8LCE) RJ61 connectors (4 ports / one RJ61)
- -24V feeding (Current : 25mA only)
- Support MW Lamp and Caller-ID **Transmission**

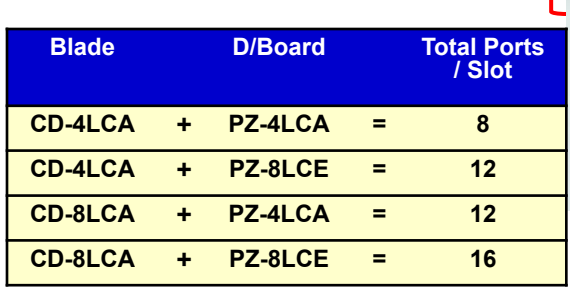

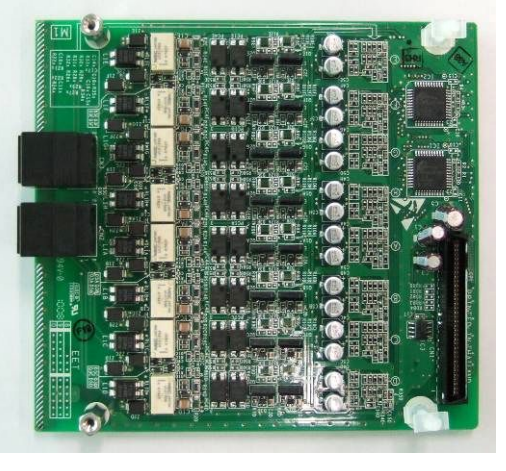

**View**

### Платы терминалов (3)

#### **Digital & Analog Terminal Combination Blade (CD-LTA)**

- One CD-LTA blade per Chassis
- 8 digital and 2 analog extension ports
- 2 (for digital) and 1 (for analog) RJ61 connectors (4 ports / one RJ61)
- -48V feeding at digital ports
- -24V feeding (Current : 25mA) at analog ports
- Blade status LEDs (Live LED, Busy/Idle LED)
- Install to the universal slot
- Hot Pluggable
- Daughter Board Connector for :
	- > PZ-4COTE (4 analog trunk daughter board)
	- > PZ-2BRIA (2 Euro-ISDN BRI daughter board)

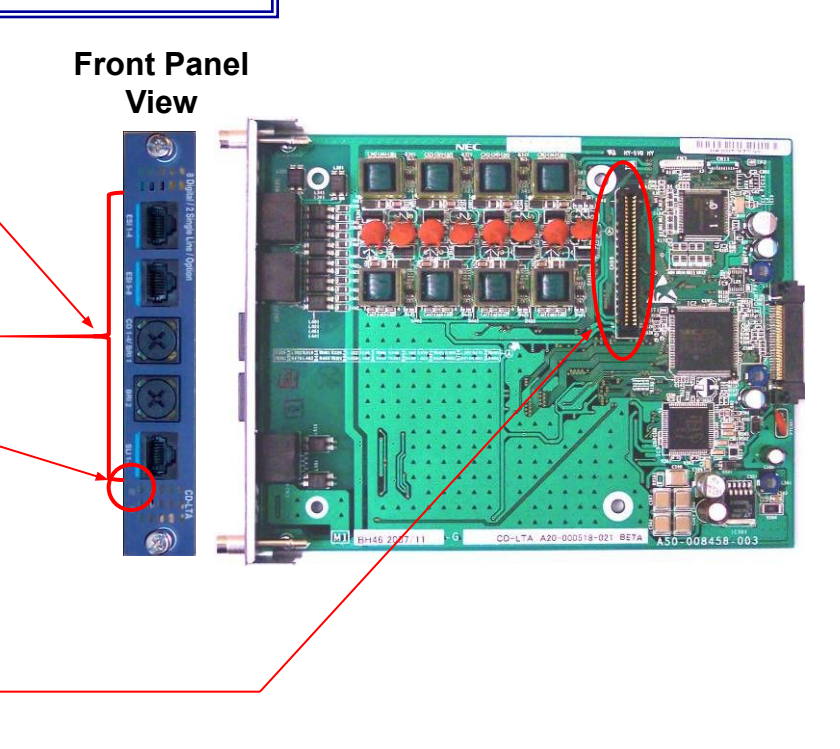

### Платы линий (Trunk) (1)

#### **Analog Trunk Blade (CD-4COTA)**

- 4 analog trunk ports (Loop Start)
- One RJ61 connector (4 ports / one RJ61)
- One RJ61 connector for 2 Power Failure Transfer circuits (for No.1 and No.2 port)
- Blade status LEDs (Live LED, Busy/Idle LED)
- Support Caller-ID and Polarity Reverse detection
- Install to the universal slot
- Hot Pluggable
- Daughter Board Connector for PZ-4COTE

#### **Front Panel View**

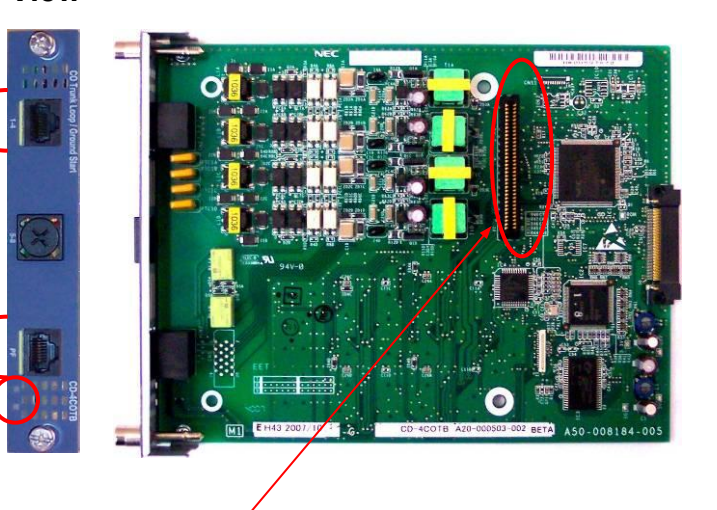

#### **Analog Trunk Daughter Board (PZ-4COTE)**

- Additional 4 analog trunk ports (Loop Start)
- Mounted onto CD-4COTA / CD-LTA
- One RJ61 connectors (4 ports / one RJ61)
- Support Caller-ID and Polarity Reverse detection

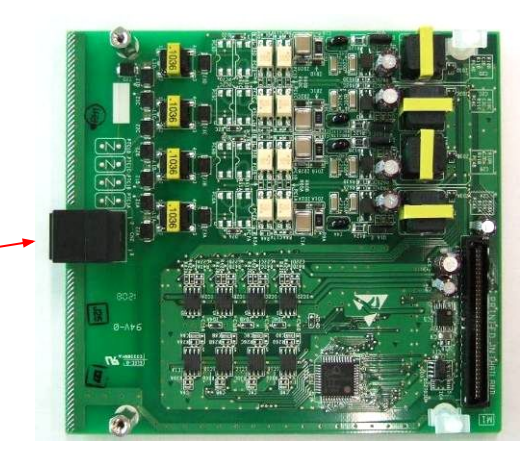

### Платы линий (2)

#### **Analog E&M Blade (CD-4ODTB)**

- 4 analog E&M Tie trunk ports
- Four RJ61 connectors (1 port / one RJ61)
- Support 2-wire / 4-wire circuits (Soft Switch)
- Support Type I and V
- Blade status LEDs (Live LED, Busy/Idle LED)
- Install to the universal slot
- Hot Pluggable

# **View**

#### **Analog DID Trunk / OPX Blade (CD-4DIOPB)**

- 4 analog DID trunk / OPX (off-premise SLT extension) ports (Max 6.4 km <0.5mm>)
- One RJ61 connector (4 ports / one RJ61)
- -48V feeding
- Blade status LEDs (Live LED, Busy/Idle LED)
- Install to the universal slot
- Hot Pluggable

#### **Front Panel View**

**Front Panel** 

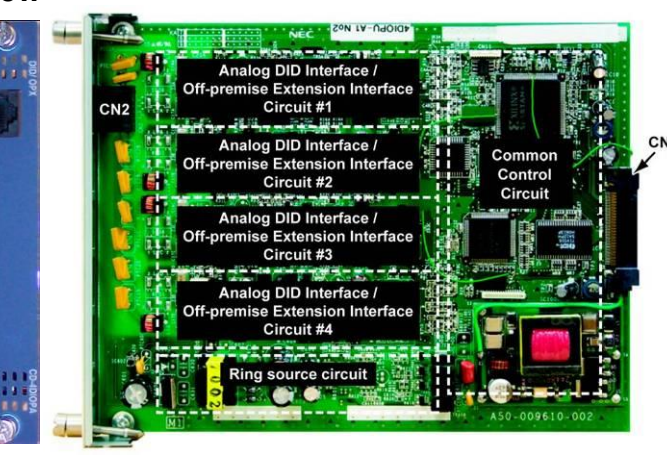

### Платы ISDN (1)

#### **Euro-ISDN BRI Blade (CD-2BRIA)**

**Front Panel View**

- 2 BRI (2B+D) ports
- Two RJ45 connectors (1 port / one RJ45)
- Support T / S-point connection (Soft Switch)
- Support power feeding for S-point (On/Off : Soft Switch)
- Blade status LEDs (Live LED, Busy/Idle LED)
- Install to the universal slot
- Hot Pluggable
- Daughter Board Connector for PZ-2BRIA

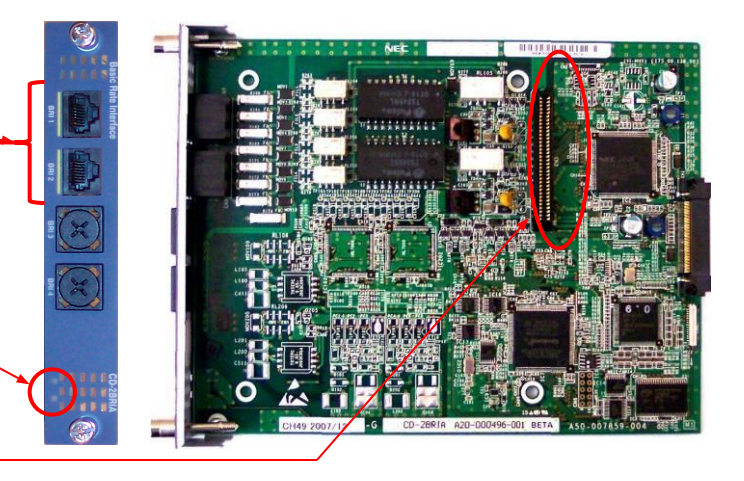

#### **Euro-ISDN BRI Daughter Board (PZ-2BRIA)**

- Additional 2 BRI (2B+D) ports
- Mounted onto CD-2BRIA / CD-LTA
- Two RJ45 connectors (1 port / one RJ45)
- Support T / S-point connection (Soft Switch)
- Support power feeding for S-point (On/Off : Soft Switch)

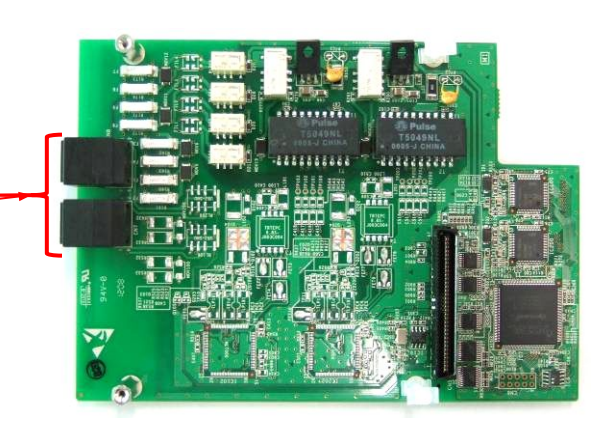

### Платы ISDN (2)

#### **Euro-ISDN PRI Blade (CD-PRTA)**

**Front Panel View**

- 1 PRI (30B+D) port
- One RJ45 connector (1 port / one RJ45)
- Support T / S-point connection (Soft Switch)
- Blade status LEDs (Live LED, Busy/Idle LED)
- Install to the universal slot
- Hot Pluggable

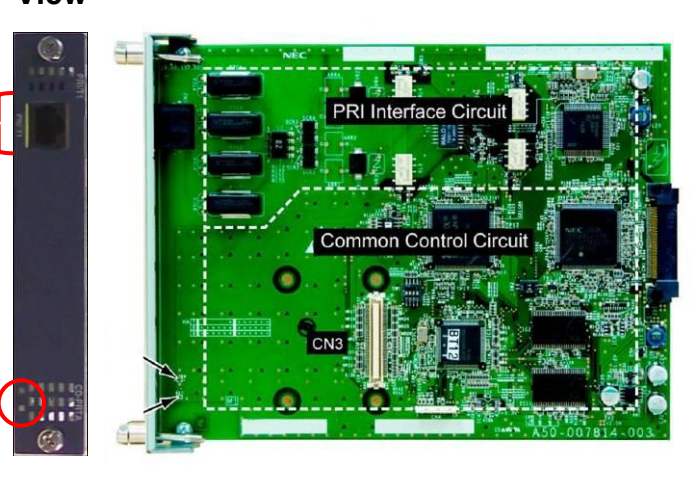

#### **Разъем RJ-45 для СD-PRTA**

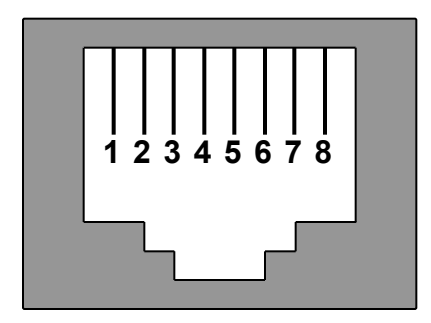

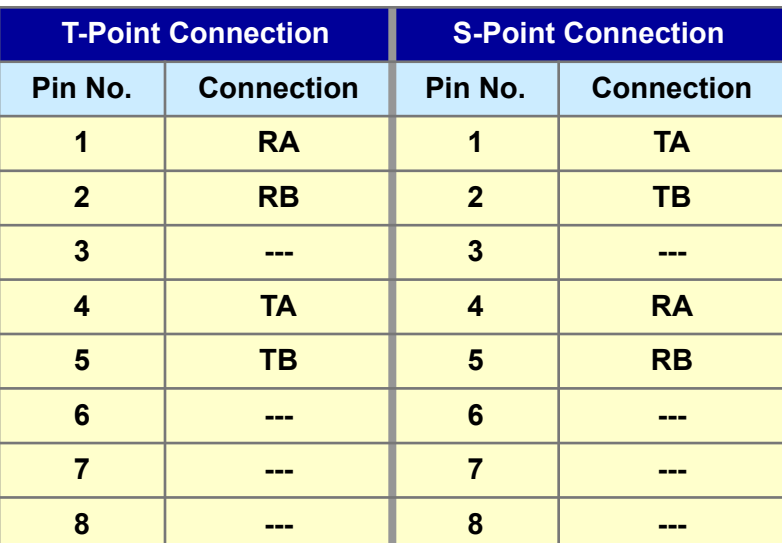

### Платы приложений (1)

#### **In-Skin VM/UMS Blade (CD-VM00)**

- One 10/100M Ethernet Port (for Software Upgrading, UMS, etc)
- Two USB ports (to connect USB Keyboard, USB Memory, etc)
- One VGA Connector (to connect the Monitor)
- One Serial Port (for Blade debugging purpose)
- VM/UMS CF Card is separate preparation
- Blade status LEDs (Live LED, Busy/Idle LED)
- Install to the universal slot

#### **UMS CF Card (AKS UM-2G/8G)**

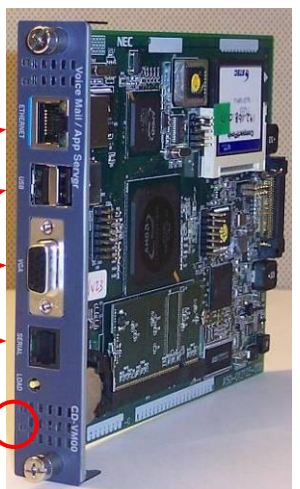

Вставлять и вытаскивать только при выключенном питании !

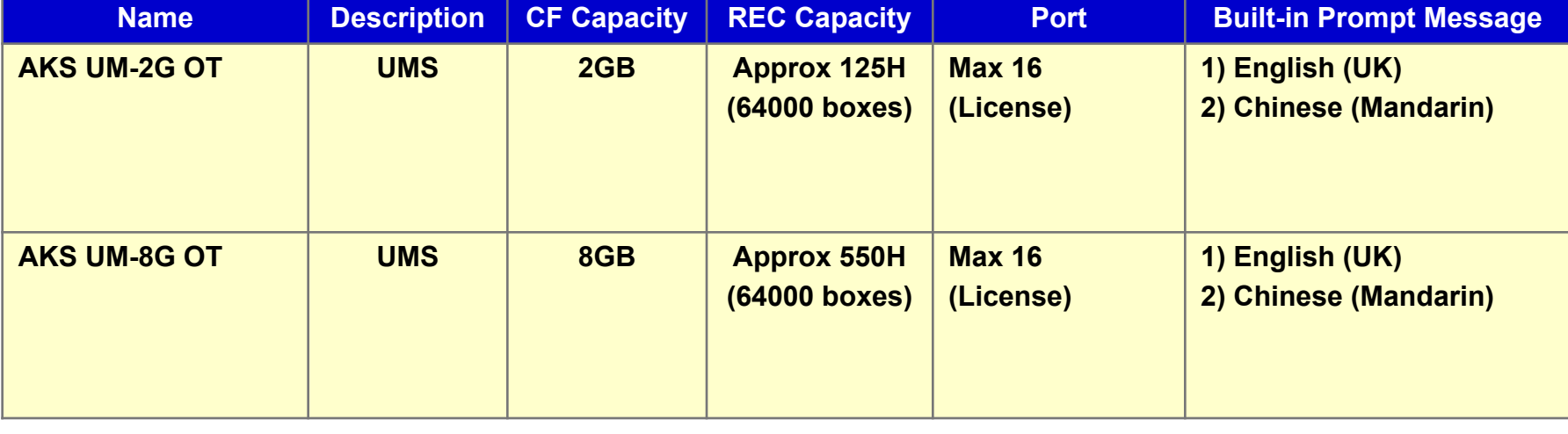

### Платы приложений (2)

#### **Conference Bridge Blade (CD-PVAA)**

**Front Panel View**

- One CF Card (for Conference, IVR, PMS, etc)
- One USB ports (to connect USB Memory, etc)
- One 10/100M Ethernet Port
- Blade status LEDs (Live LED, Busy/Idle LED)
- Install to the universal slot

Вставлять и вытаскивать только при выключенном питании !

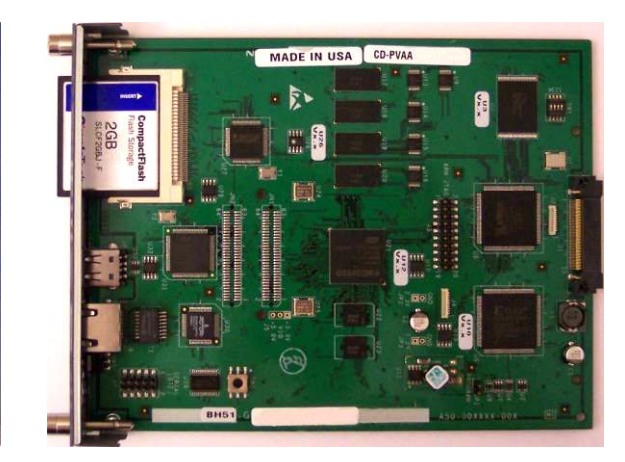

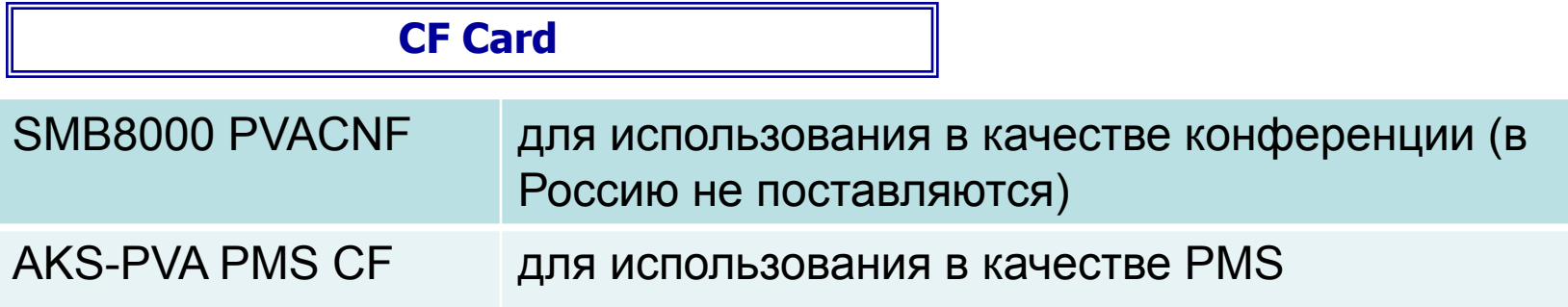

### Платы приложений (3)

#### **In-Skin Router Blade (CD-RTB)**

- Designed for high quality voice calls due to bandwidth management based on voice traffic prioritization and traffic shaping for data
- Four 10/100M managed Ethernet Port (with VLAN <IEEE802.1Q> and port mirroring capabilities)
- One "WAN" port
- One "T1" port
- Blade status LEDs (Live LED)
- Reset Switch
- Install to the universal slot
- Support packet inspection firewall and VPN based security
- Hardware assisted IPSec encryption hides data
- Remote monitoring and troubleshooting made easy with detailed statistics including MOS (Mean Opinion Score)

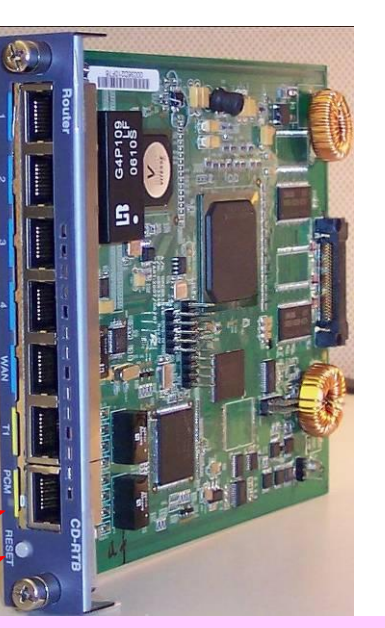

Вставлять и вытаскивать только при выключенном питании !

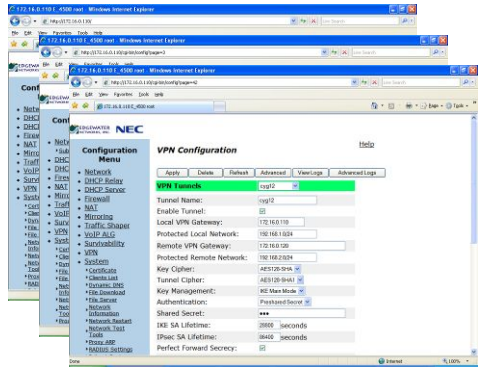

**CD-RTB has local setup GUI**

### Платы приложений (4): CD-RTB

This blade provides:

- Configurable on each Port: Auto Negotiation/Full Duplex/Half Duplex
- MDI/MDI-X Auto Crossover
- Tag VLAN Based on IEEE802.1Q
- Port-Base VI AN
- **• Port Mirroring**
- PPPoE Client
- Multi-Protocol Bridge
- RIP / RIPv2 / OSPFv2 / BGP4
- Policy Routing
- DHCP
- NAT / NAPT
- SIP-NAT
- IPnP NAT Traversal
- DNS Proxy
- NTP/SNTP
- QoS (PQ, CBQ, LLQ, Shaping)
- VPN (IPSec/IKE)
- AAA (Login)
- Firewall (Static/Dynamic Filter)
- SNMP version 1
- Syslog
- TFTP Client
- Backpressure/Flow Control Feature
- Auto MAC Address Learning / Migrating / Aging
- Learn Maximum 8k MAC Addresses
- Store and Forward Switching Method
- Maximum 100m Transmission Distance by CAT-5 Cable
- 2 Status LEDs

### Платы приложений (5)

#### **In-Skin G-bit PoE Switch Blade (CD-ETIA)**

**Front Panel View**

- Eight Gigabit managed Ethernet Port
- Support IEEE802.3af PoE on all ports
- Provide Lauer-2 Switching, QoS, VLAN <IEEE802.1Q> and port mirroring capabilities
- Provide Switch Management feature through Web-based GUI
- Per Port status LEDs (Link / Speed & Activity)
- Install to the universal slot

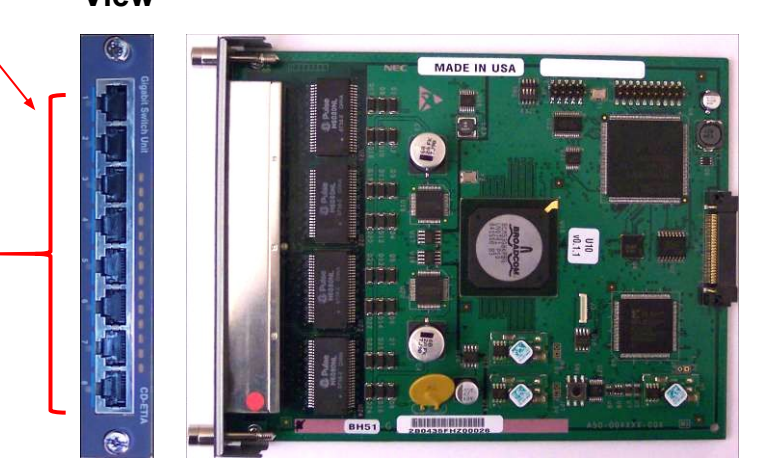

Вставлять и вытаскивать только при выключенном питании !

### **Терминалы**

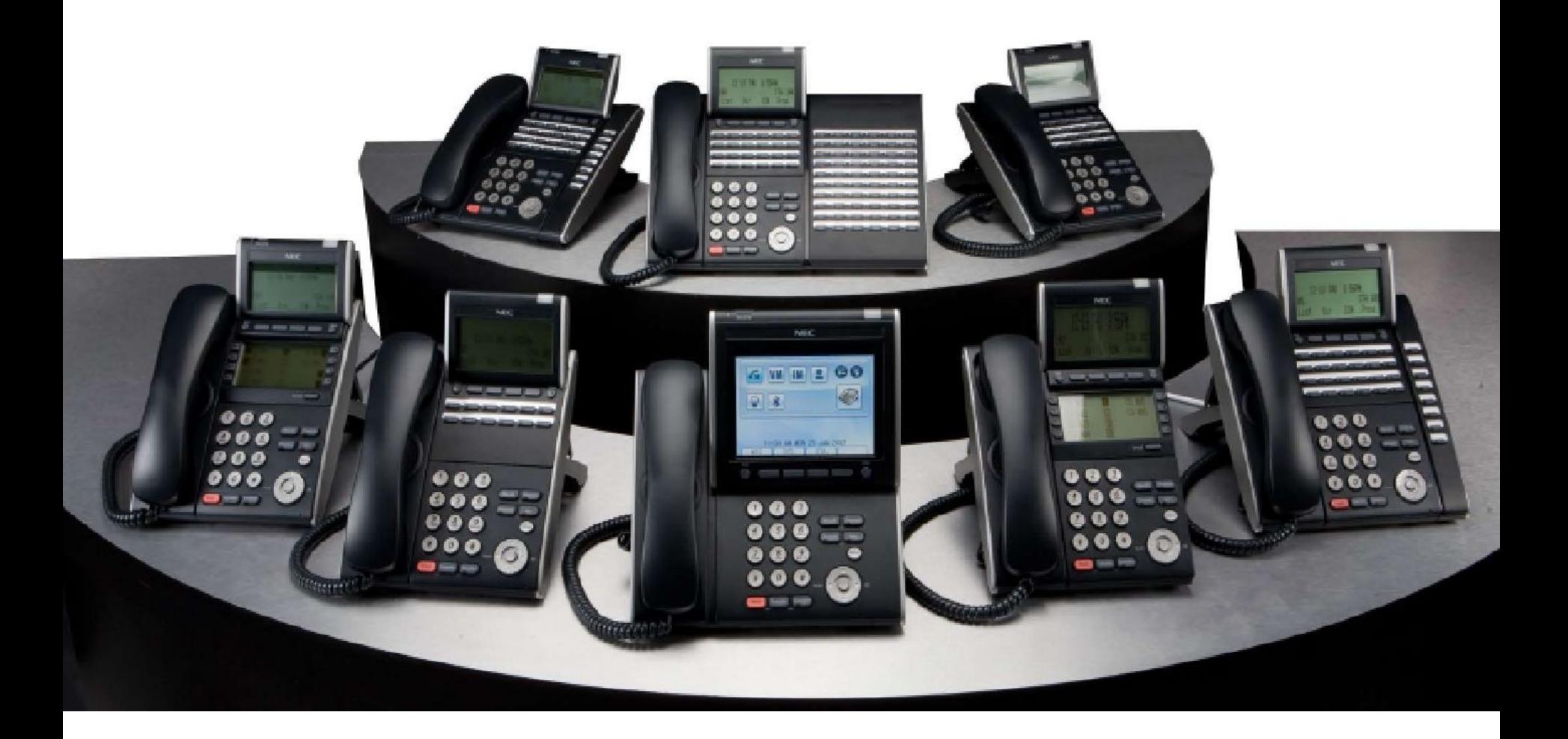

### Параметры терминалов

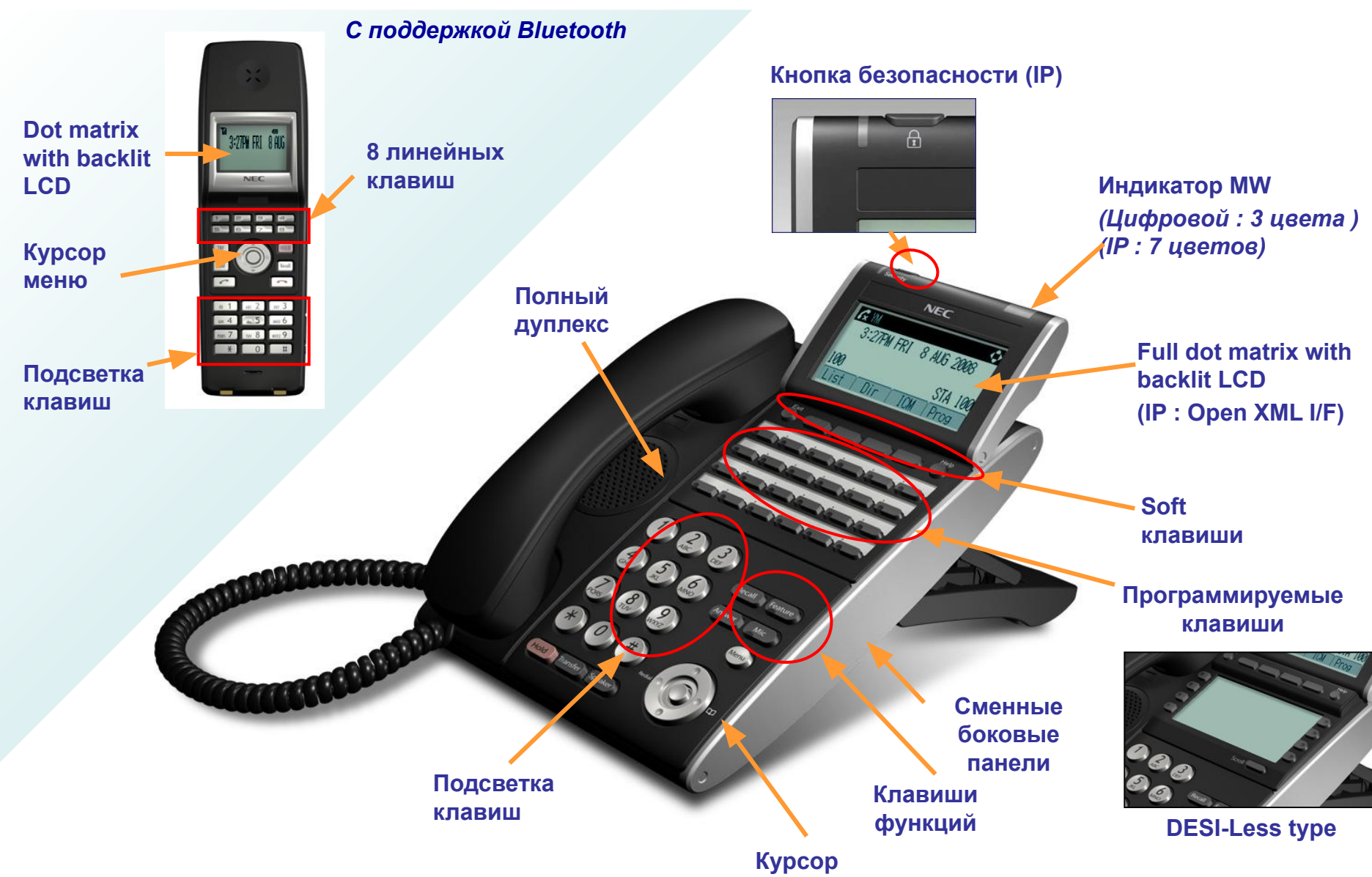

### DT300 Series (Digital Terminals)

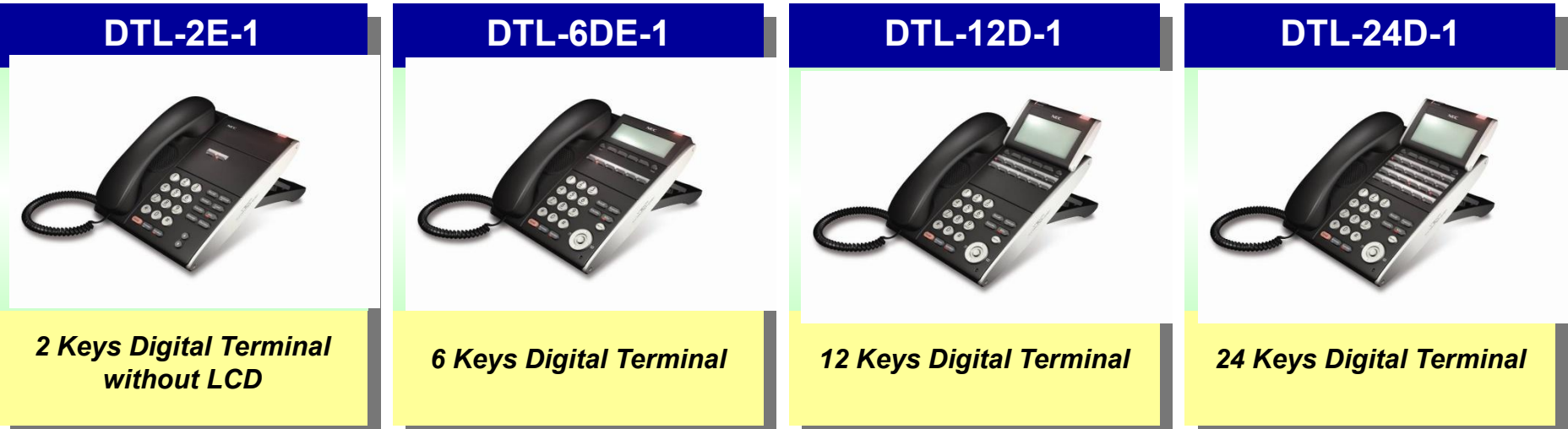

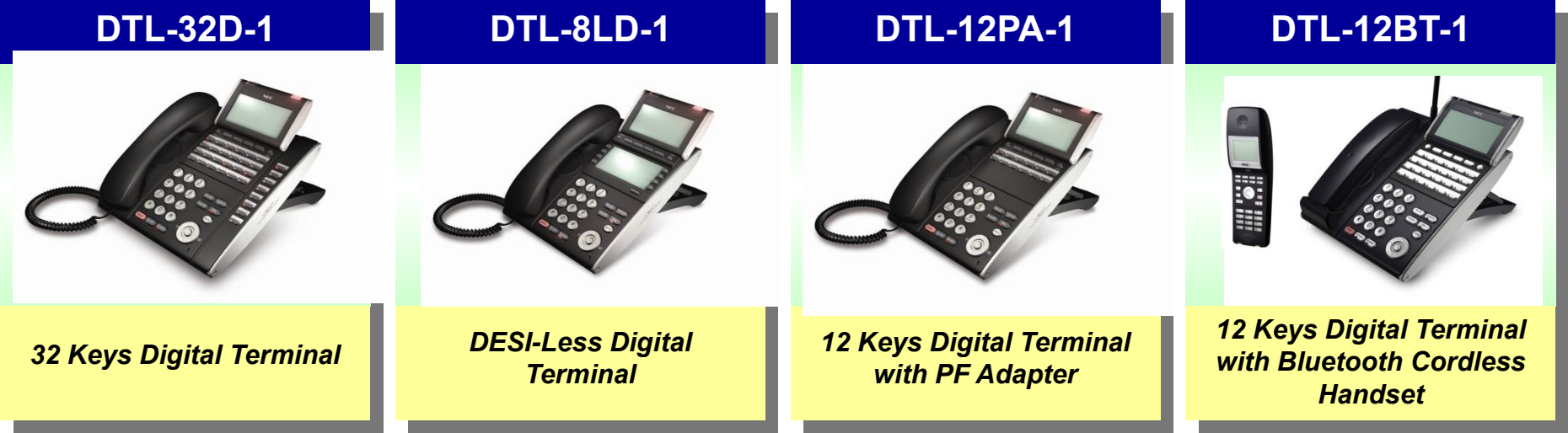

### DT300 серия - спецификация (1)

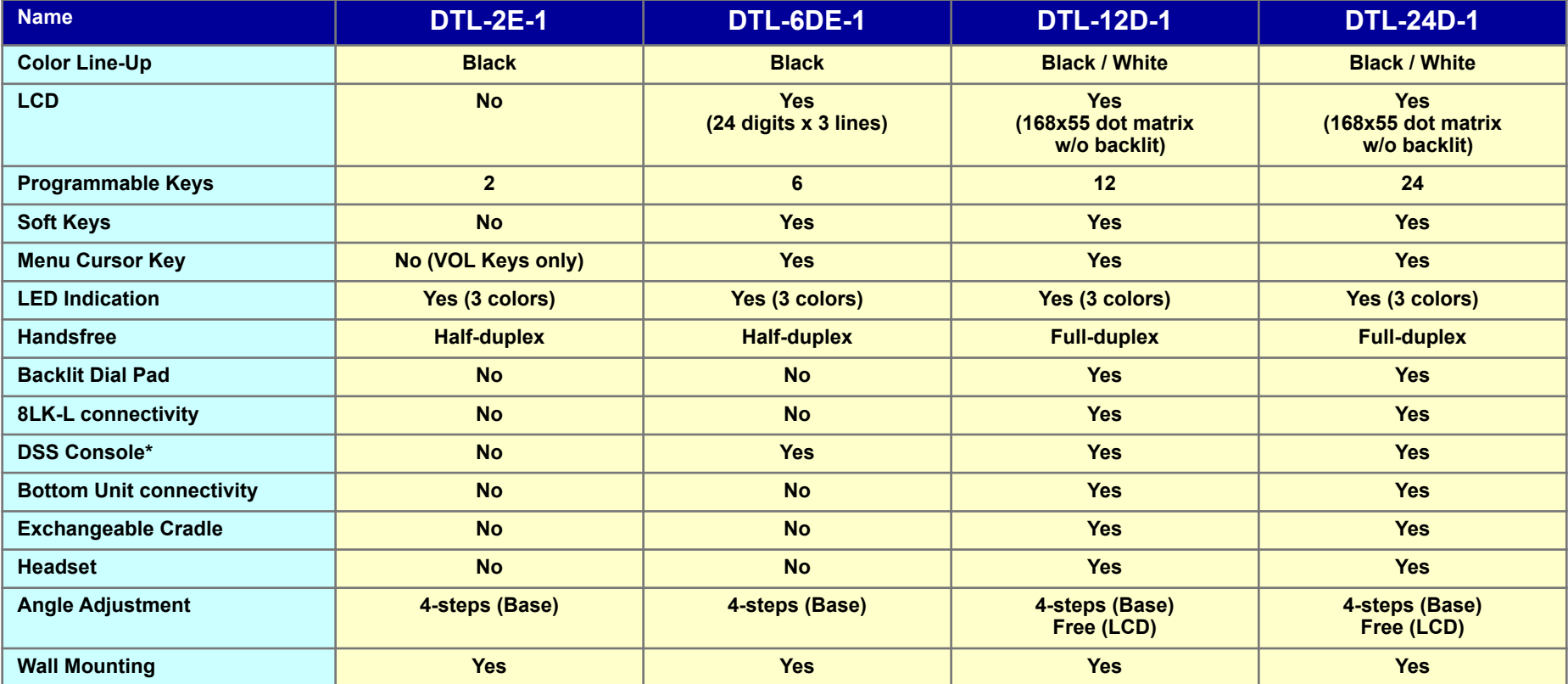

*\* DSS консоль подключается к порту платы цифровых аппаратов.*

### DT300 серия – спецификация (2)

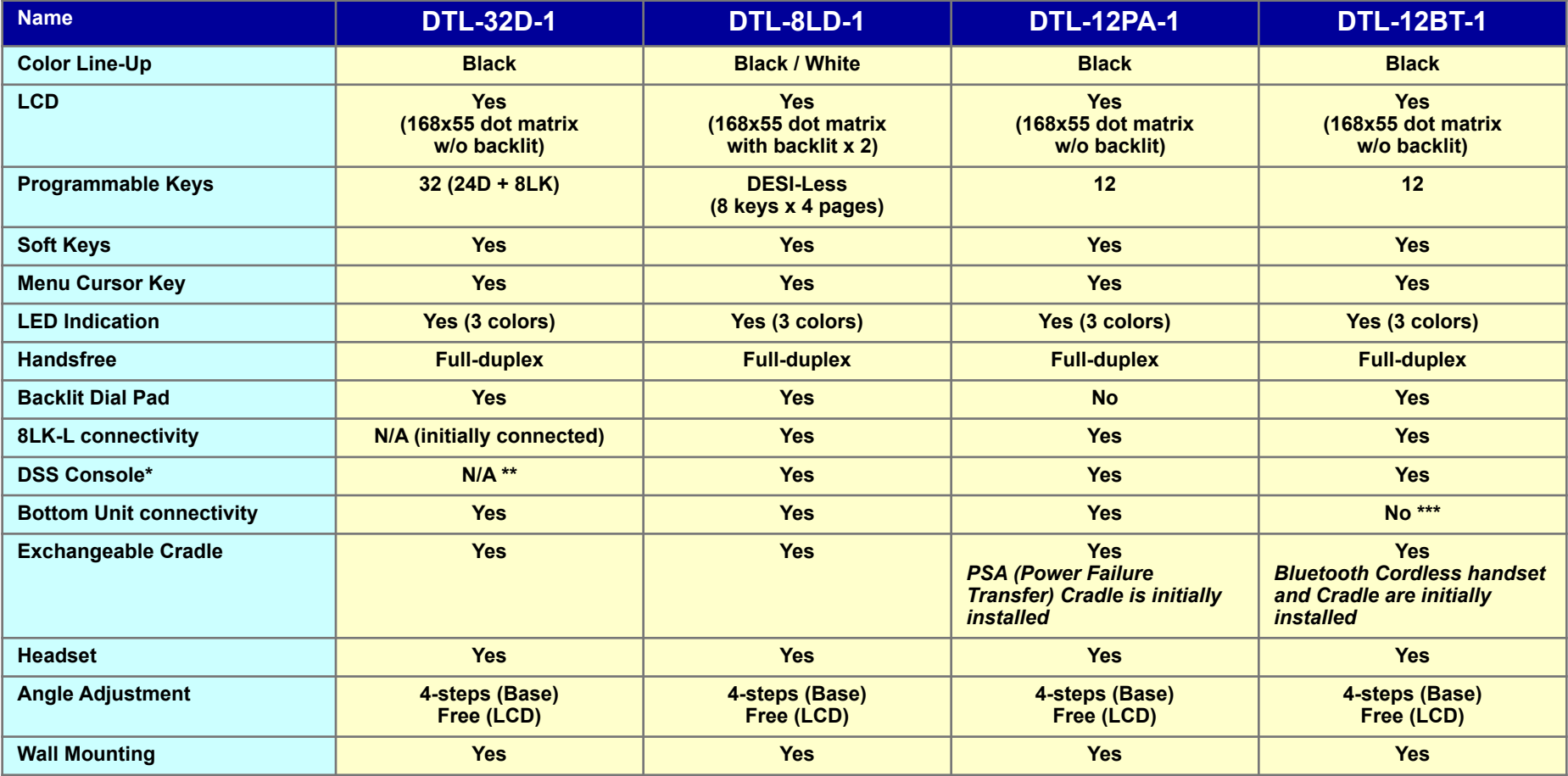

*\* DSS консоль подключается к порту платы цифровых аппаратов.*

*\*\* 8LK-L изначально подключена как консоль I/F к аппарату DTL-32D-1 , следовательно DSS консоль не может быть прикреплена к аппарату.*

*\*\*\* Любой из адаптеров (ADA, APR, BHA) не может быть установлен вместе с беспроводной трубкой Bluetooth и (BCH-L).*

### DT700 серия (IP аппараты)

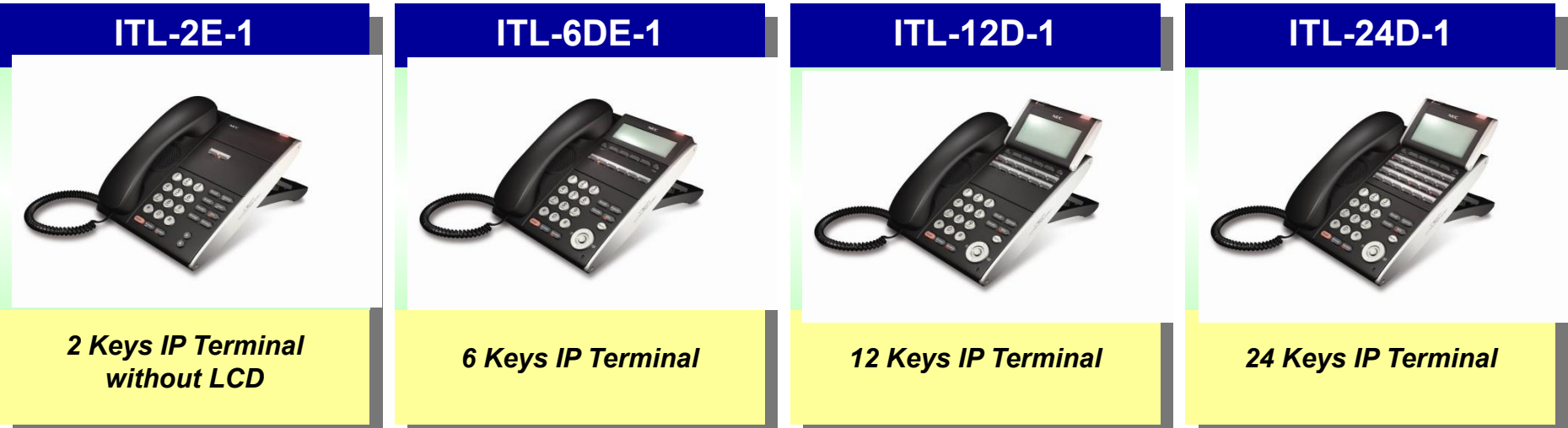

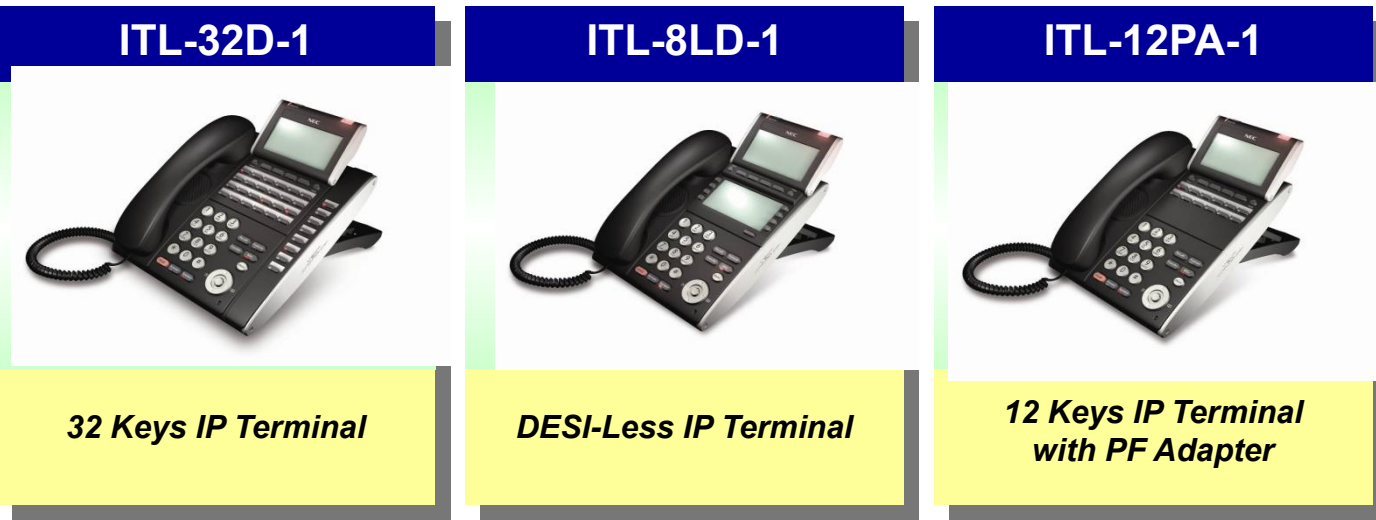

*Цвет : черный и белый*

### DT700 серия – спецификация (1)

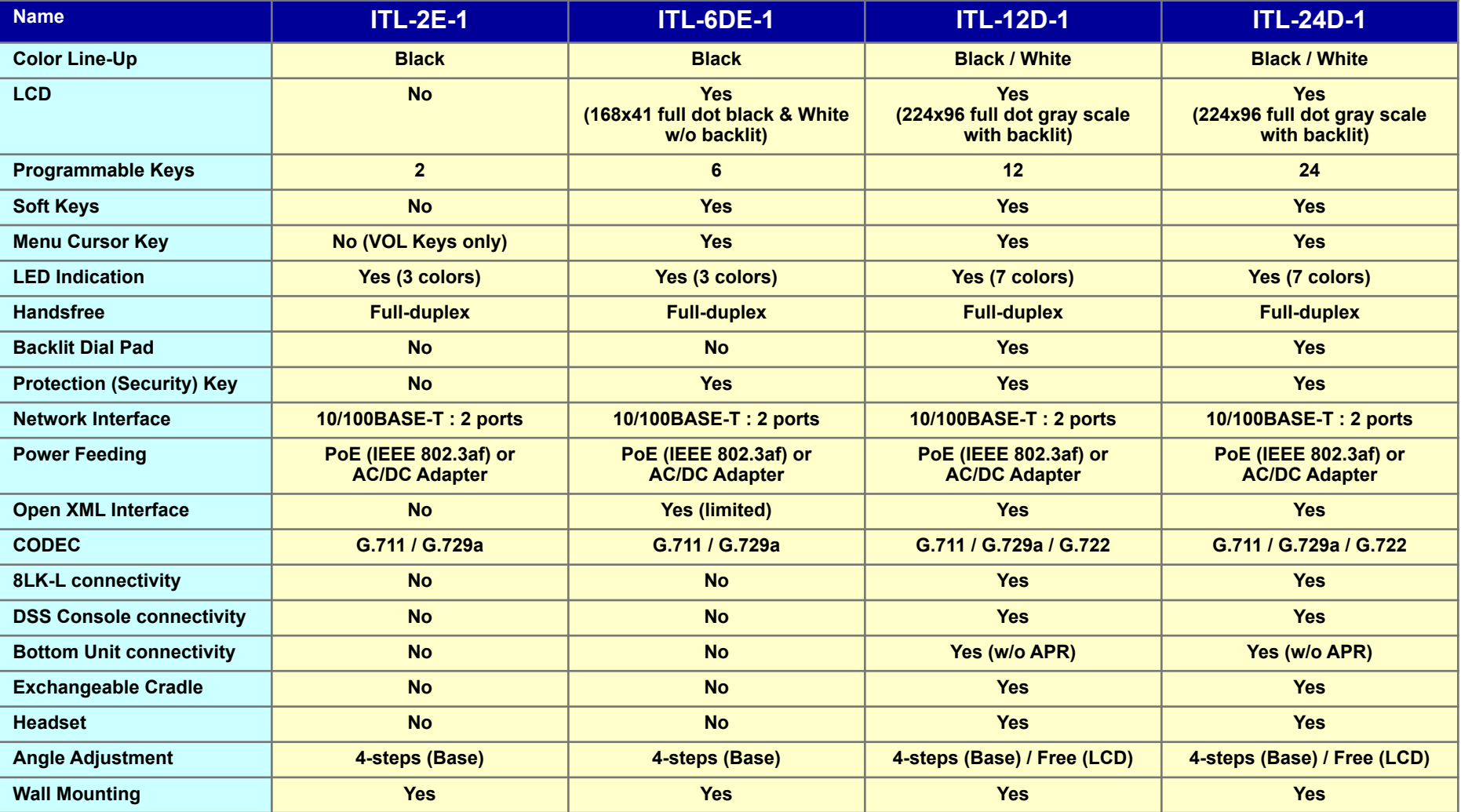

### DT700 серия – спецификация (2)

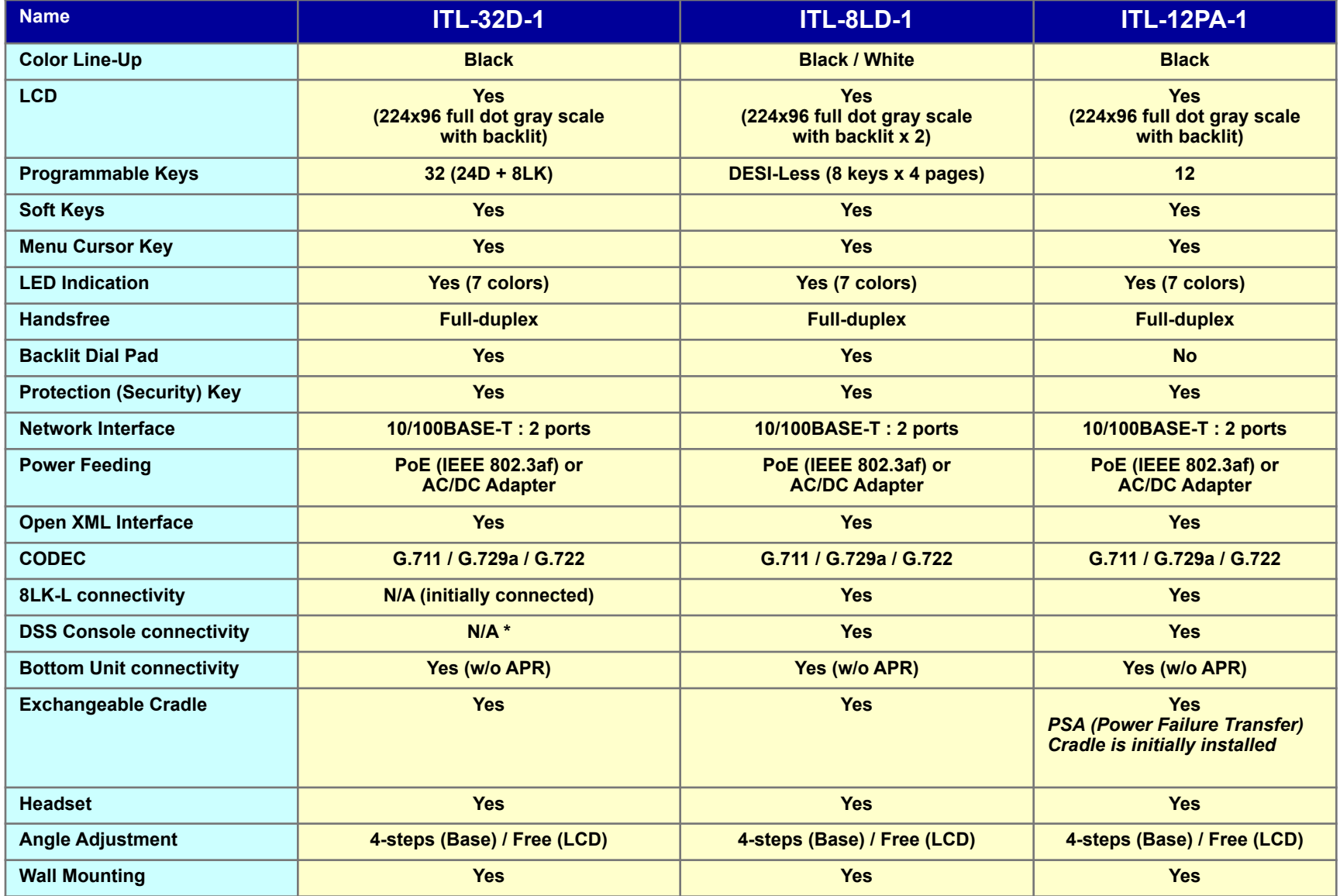

P *• 8LK-L изначально подключена как консоль I/F к аппарату ITL-32D-1 , следовательно DSS консоль не может быть*  a *прикреплена к аппарату.*

### Flagship IP Terminal

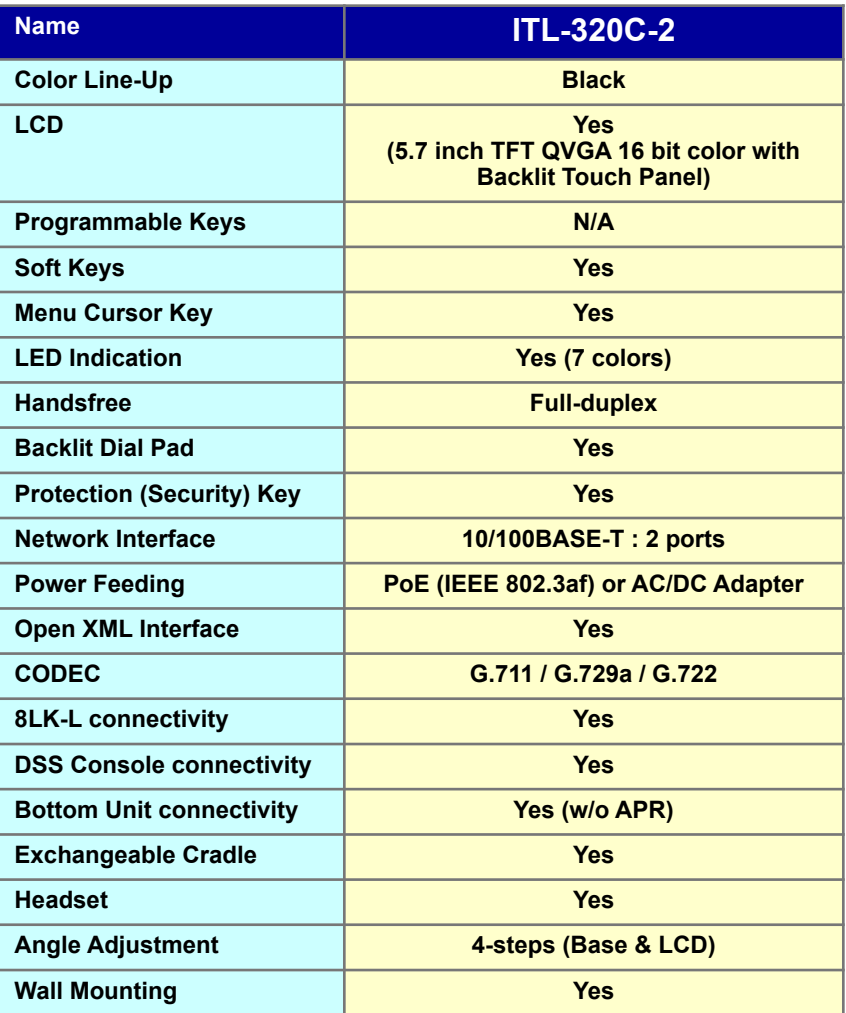

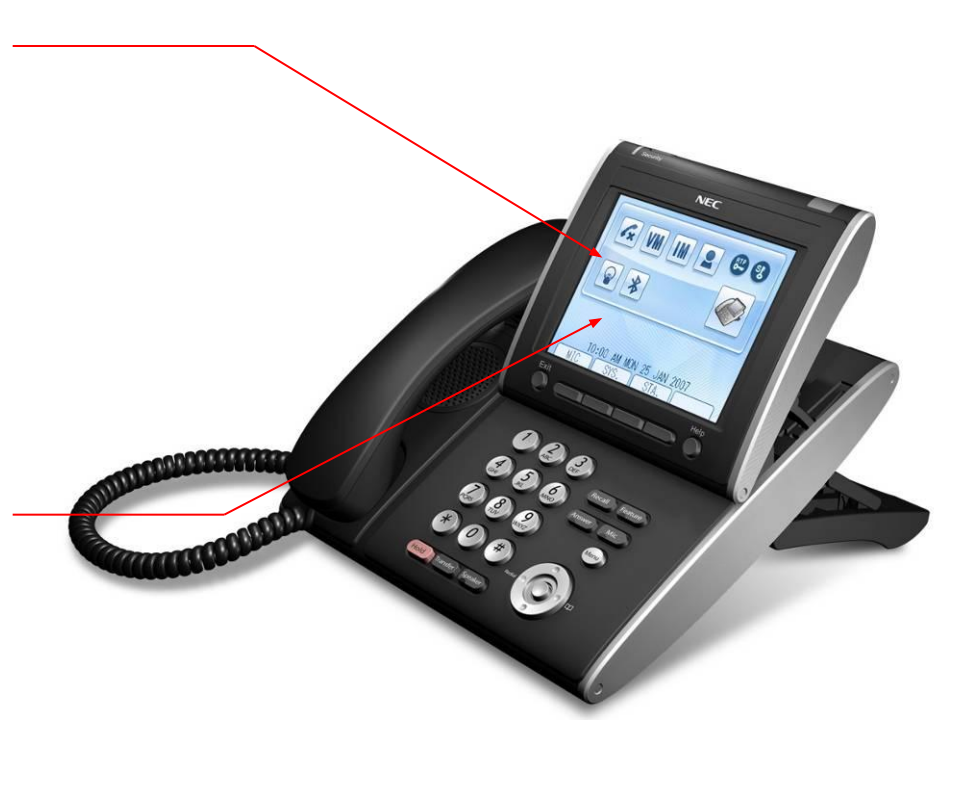

### **Softphone**

#### **Desktop Application Suite**

"Desktop Application Suite" - набор программного обеспечения, которое комбинирует функциональность телефонии IP Softphone (SP310) и продуктов PC Assistant и PC Attendant.

Через лицензирование и пользовательского выбора соответствующие приложение могут быть использованы конечным пользователем . Три встроенных приложения предоставляют собой как часть одного продукта "Desktop application suite".

#### Конфигурирование

Параметры настройки выбираются в процессе установки продукта "Desktop application suite".

#### Интегрирование с Outlook

Позволяет пользователю набирать и выполнять действия, используя папку Contacts в Outlook.

#### Средство для видео теста

Помогает проверить, что SP310 может общаться, используя видеокамеру, подсоединенную к PC.

#### **Tool Bar Mode**

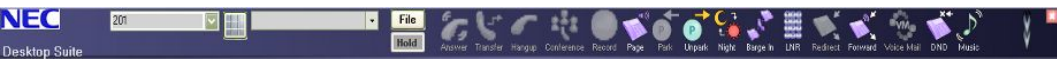

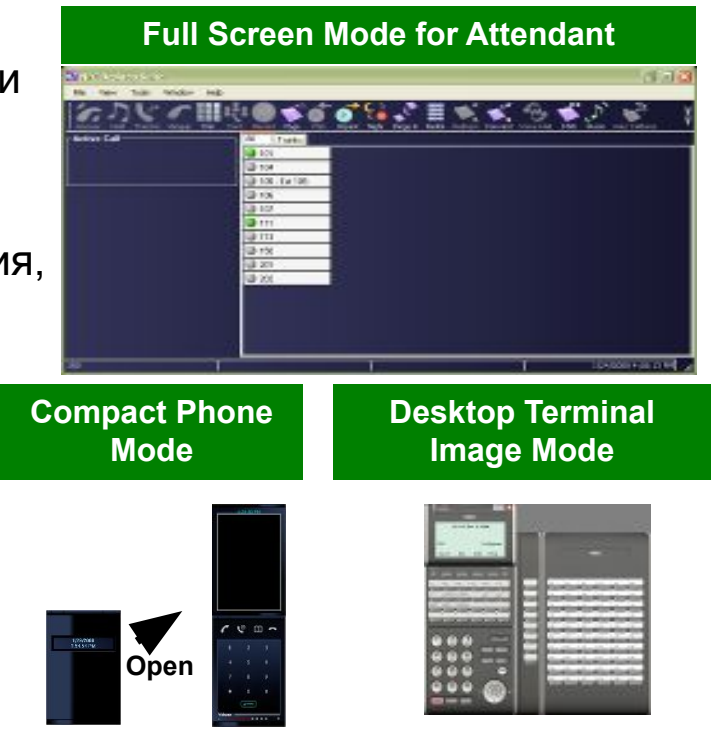

### Дополнительные устройства к телефонам

У аппаратов есть следующие интерфейсы, чтобы приспособить различные опции.

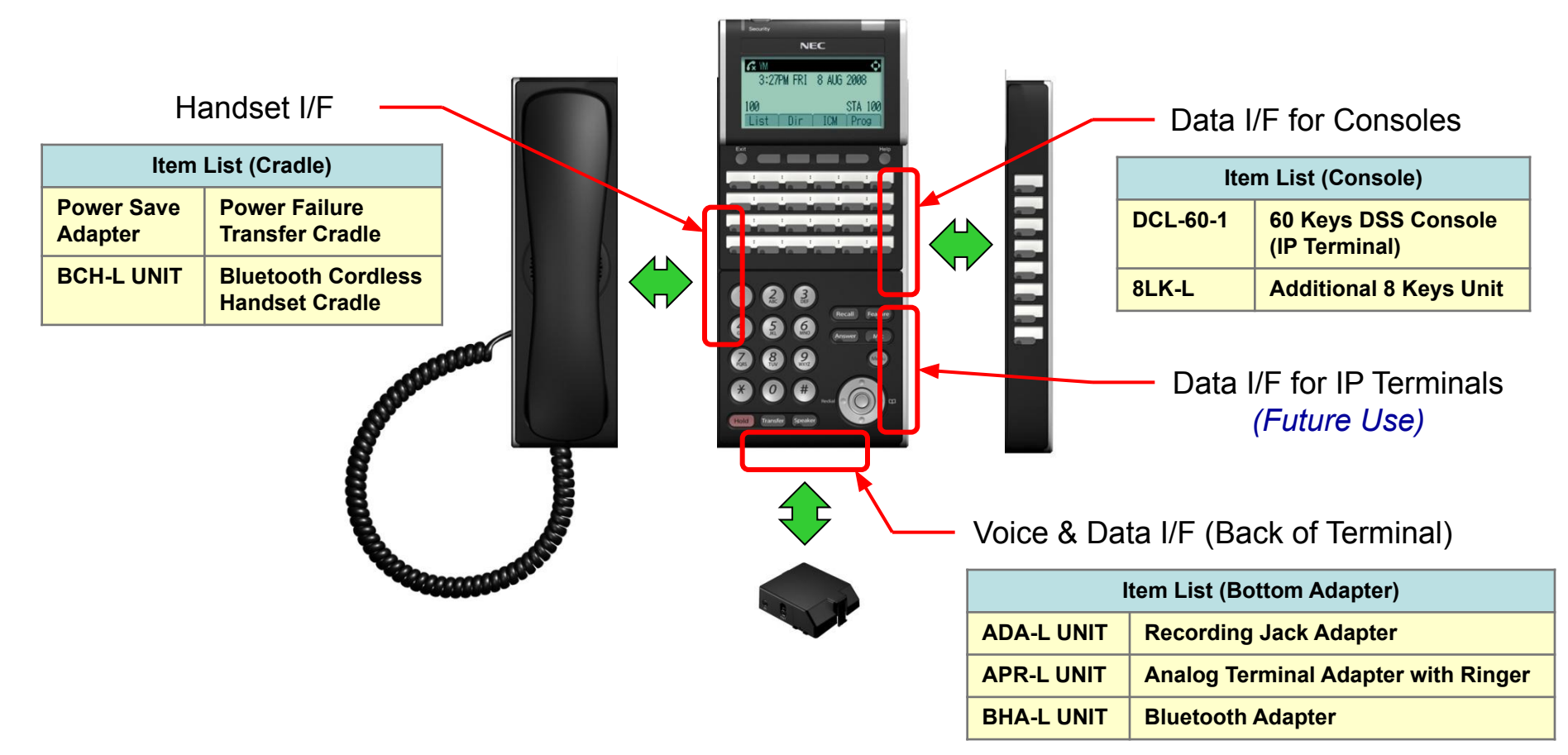

### Базовые опции трубок

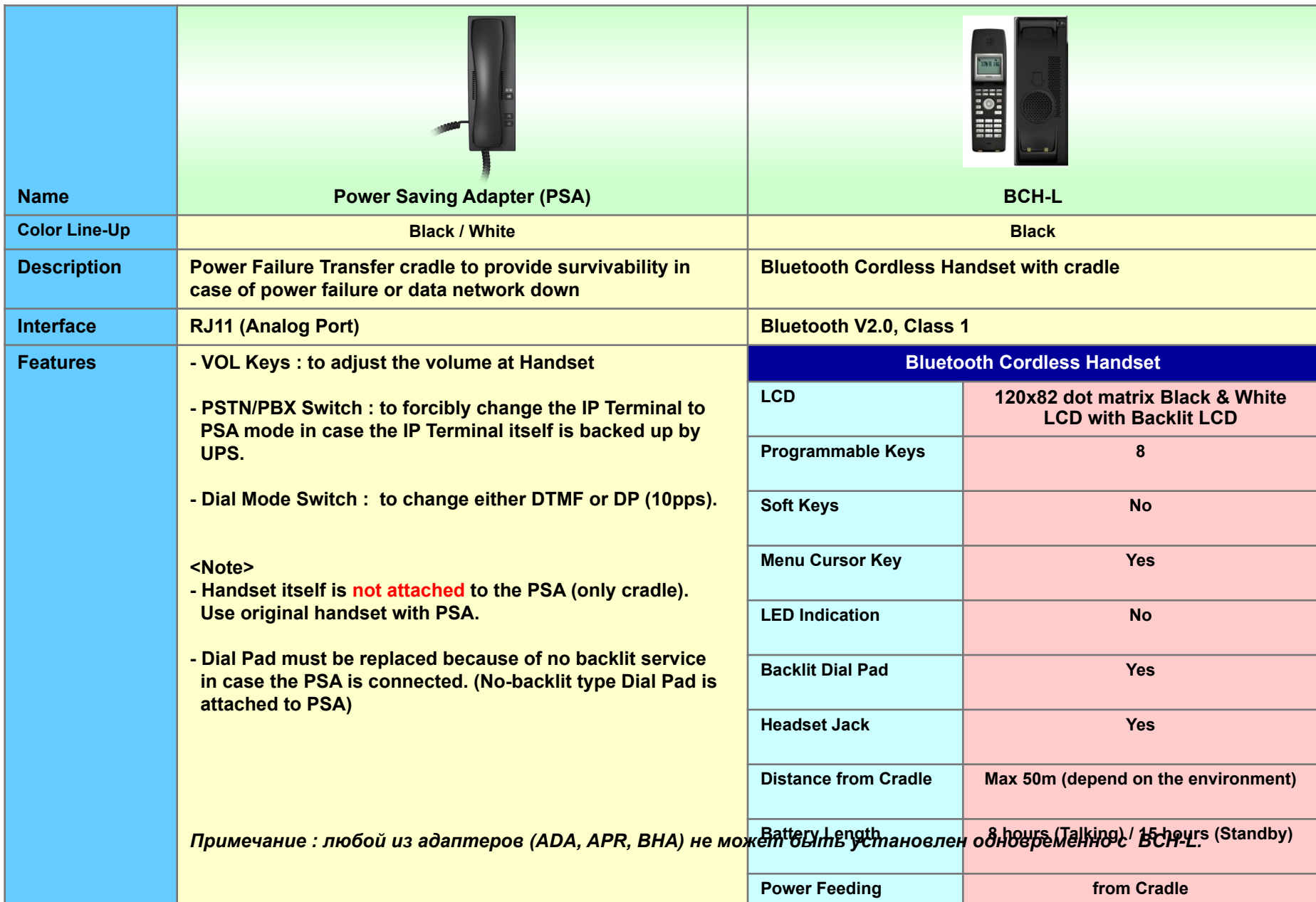

### Опции консолей и адаптеров

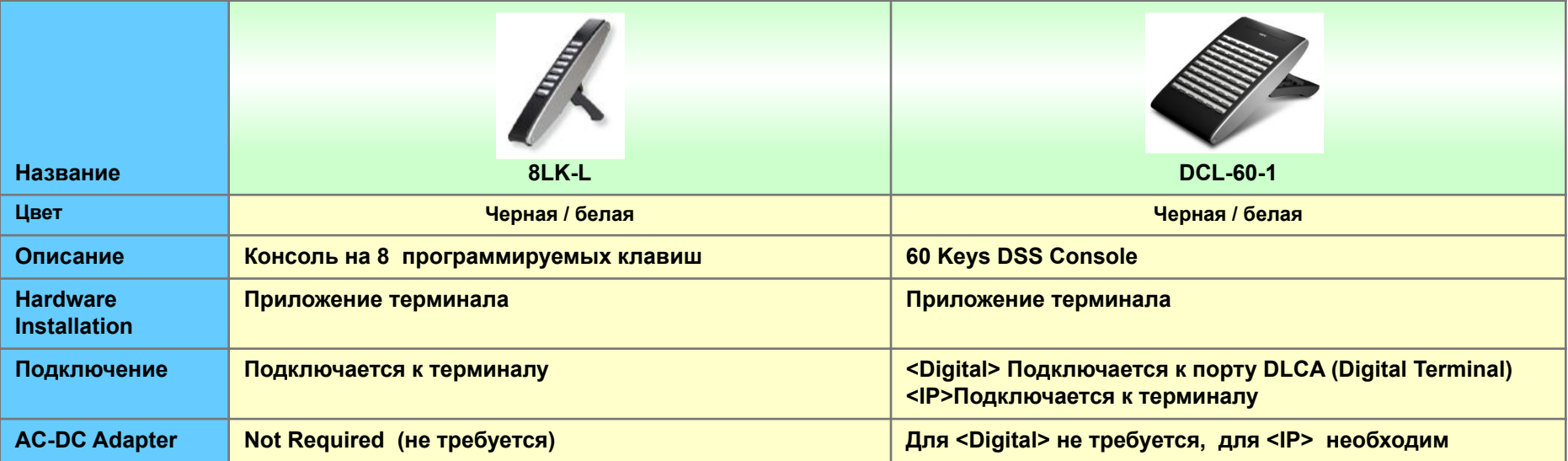

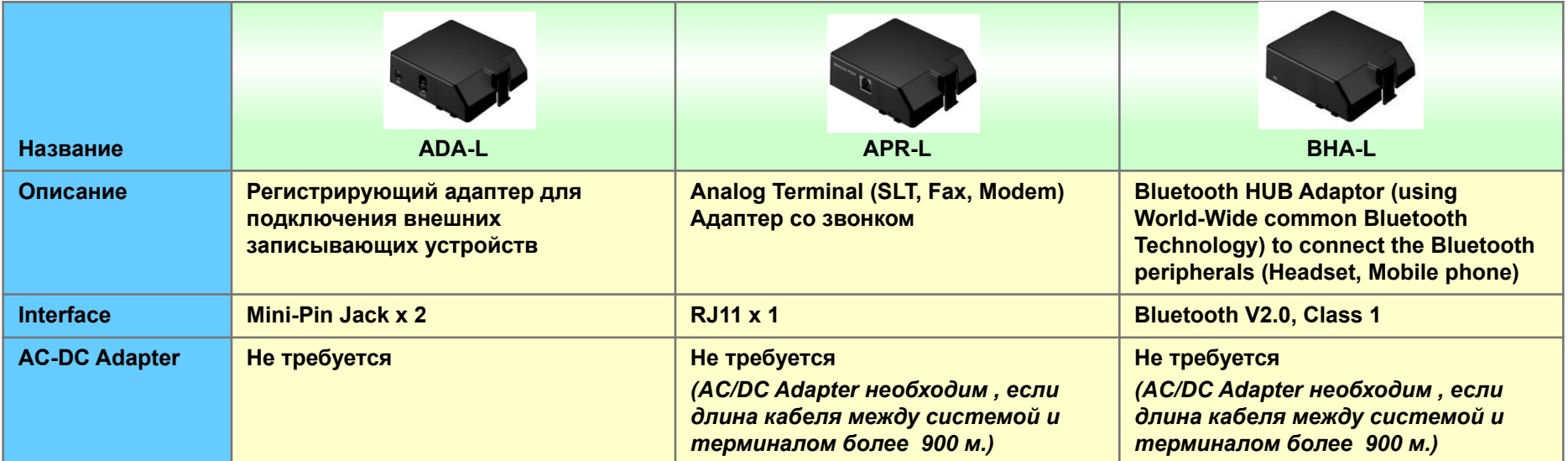

### Таблица взаимосвязи устройств

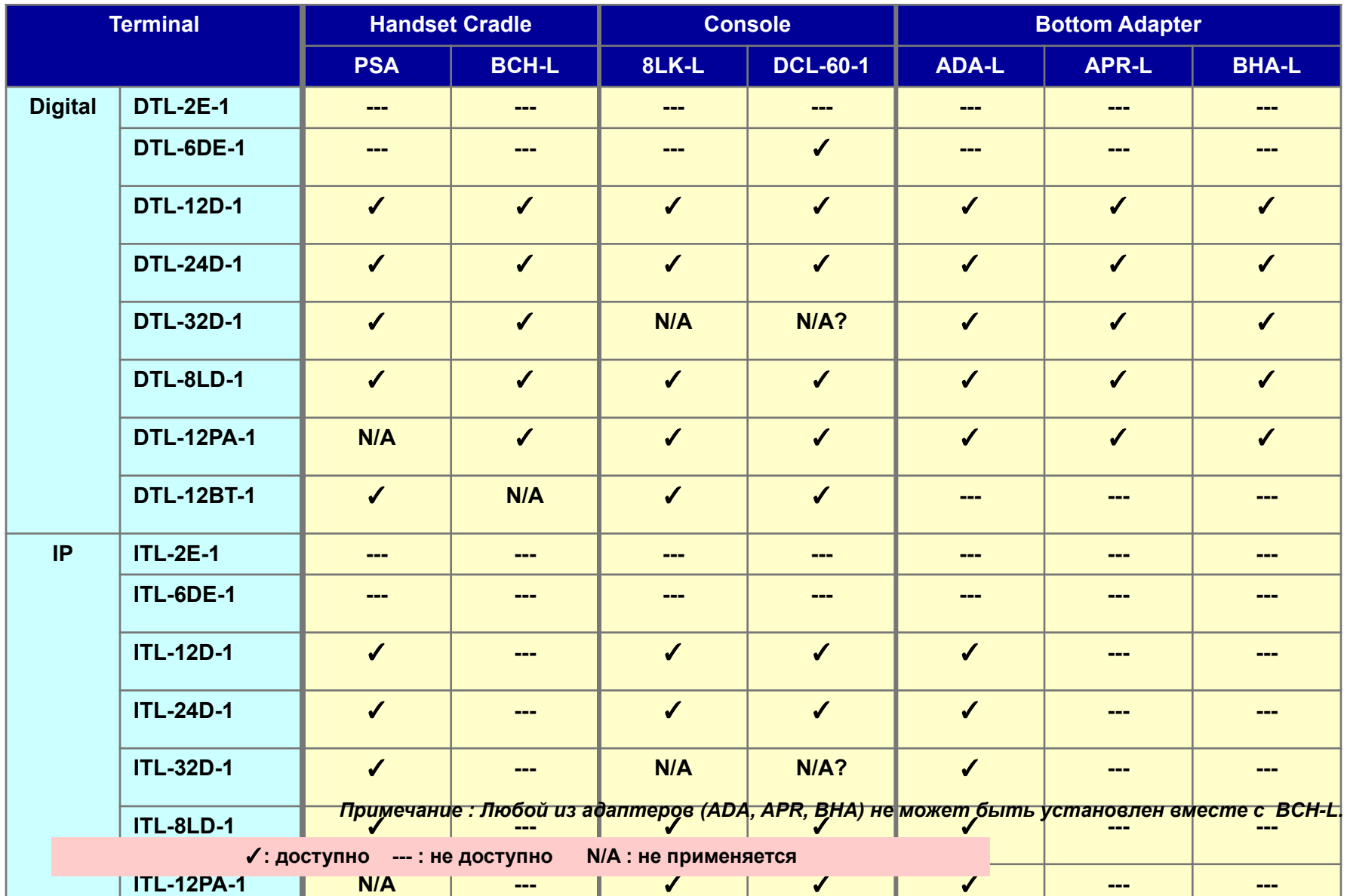

3

### Дополнительные устройства

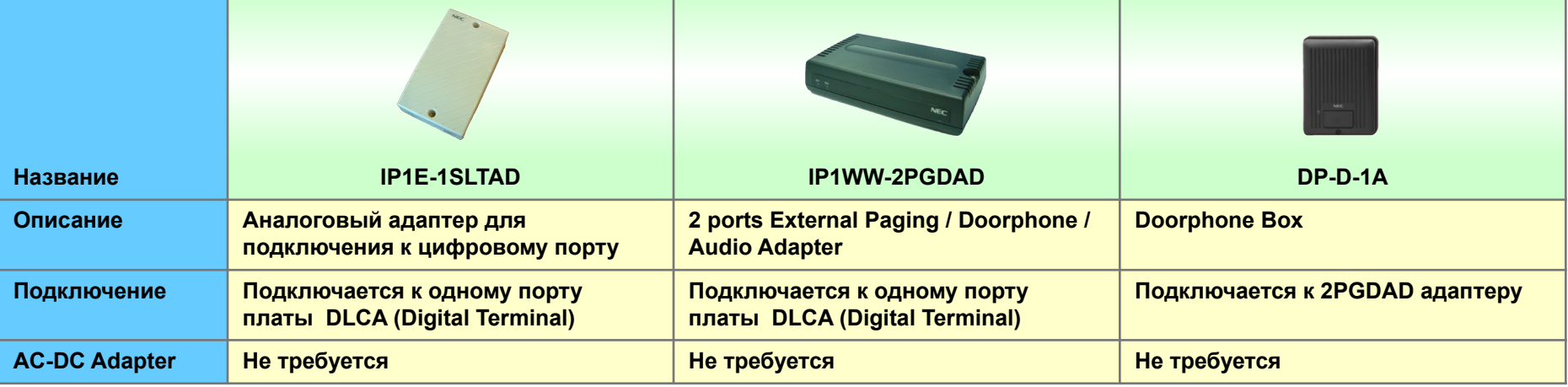

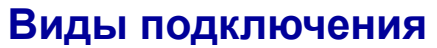

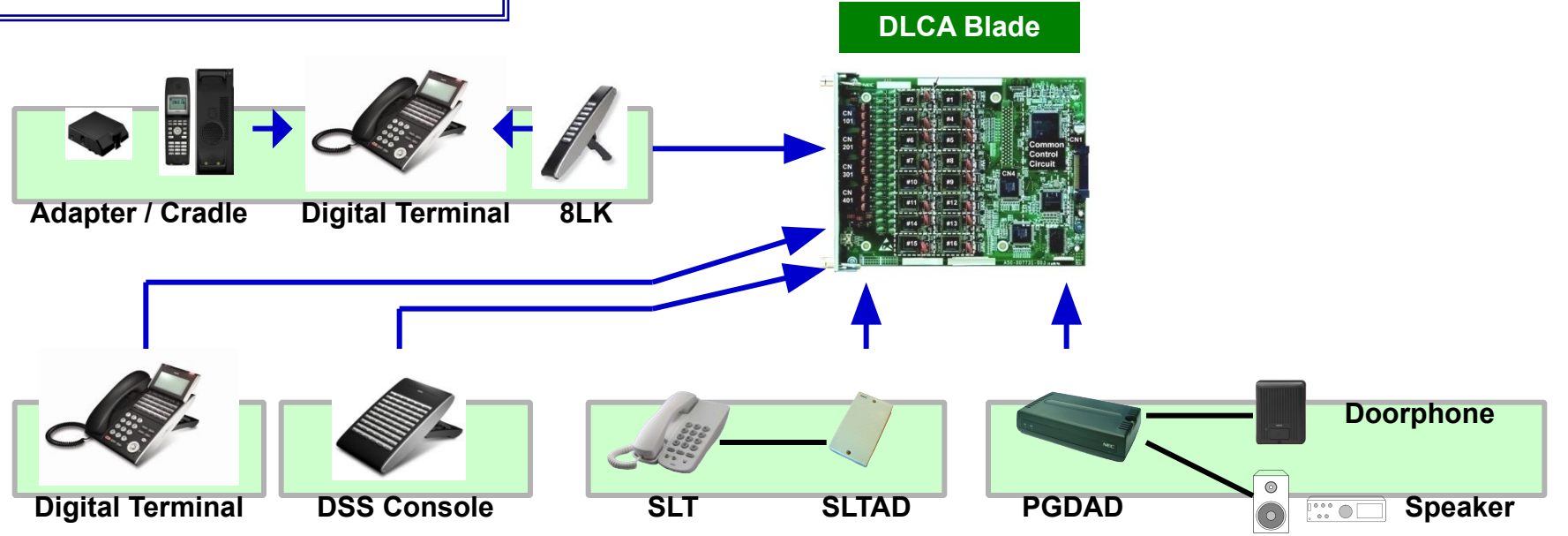

### Сменные цветные боковые панели

Сменные цветные панели доступны для всех видов терминалов.

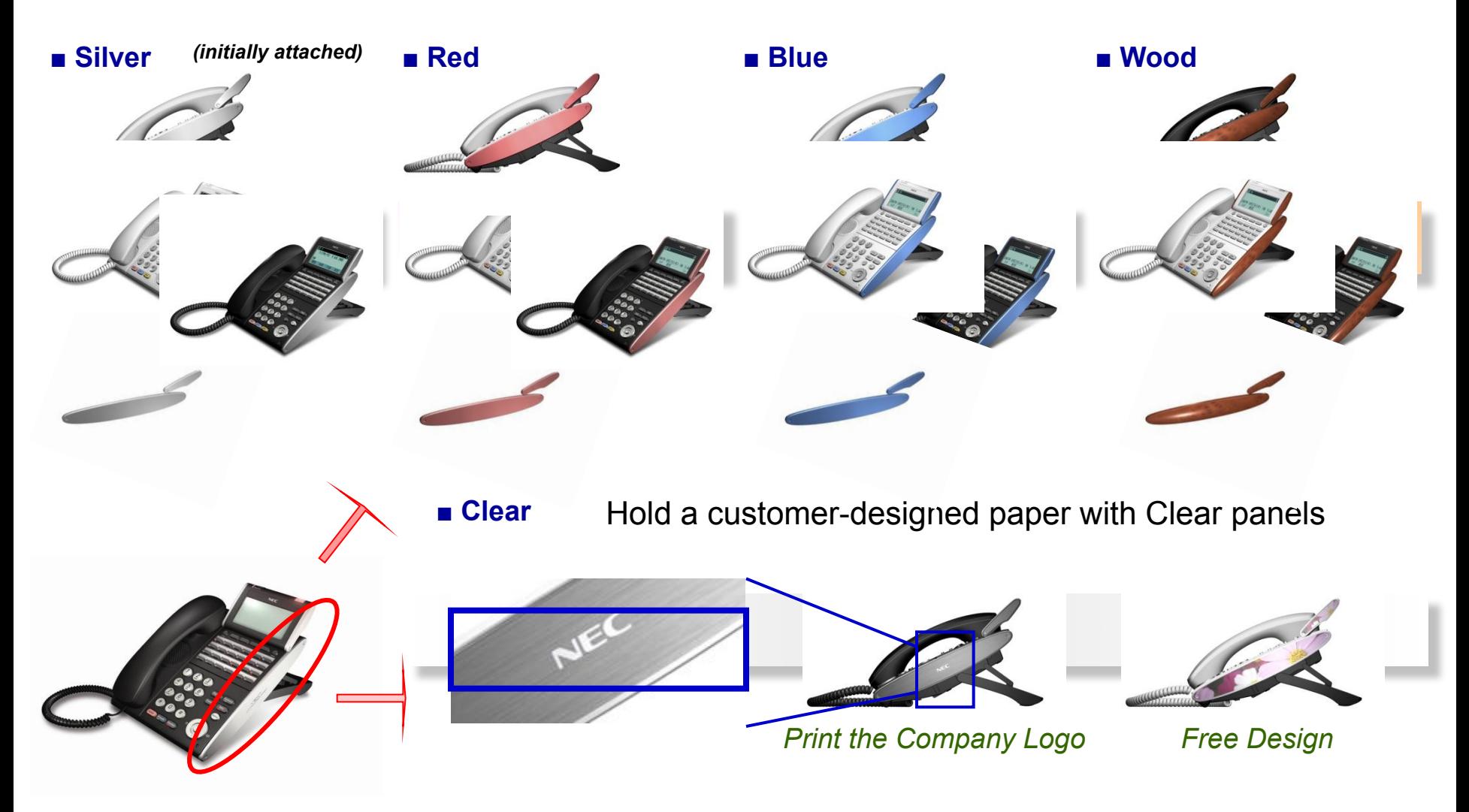

**Лицензирование**

### Процедура получения лицензий

У некоторых функций на SV8100 должна быть лицензия.

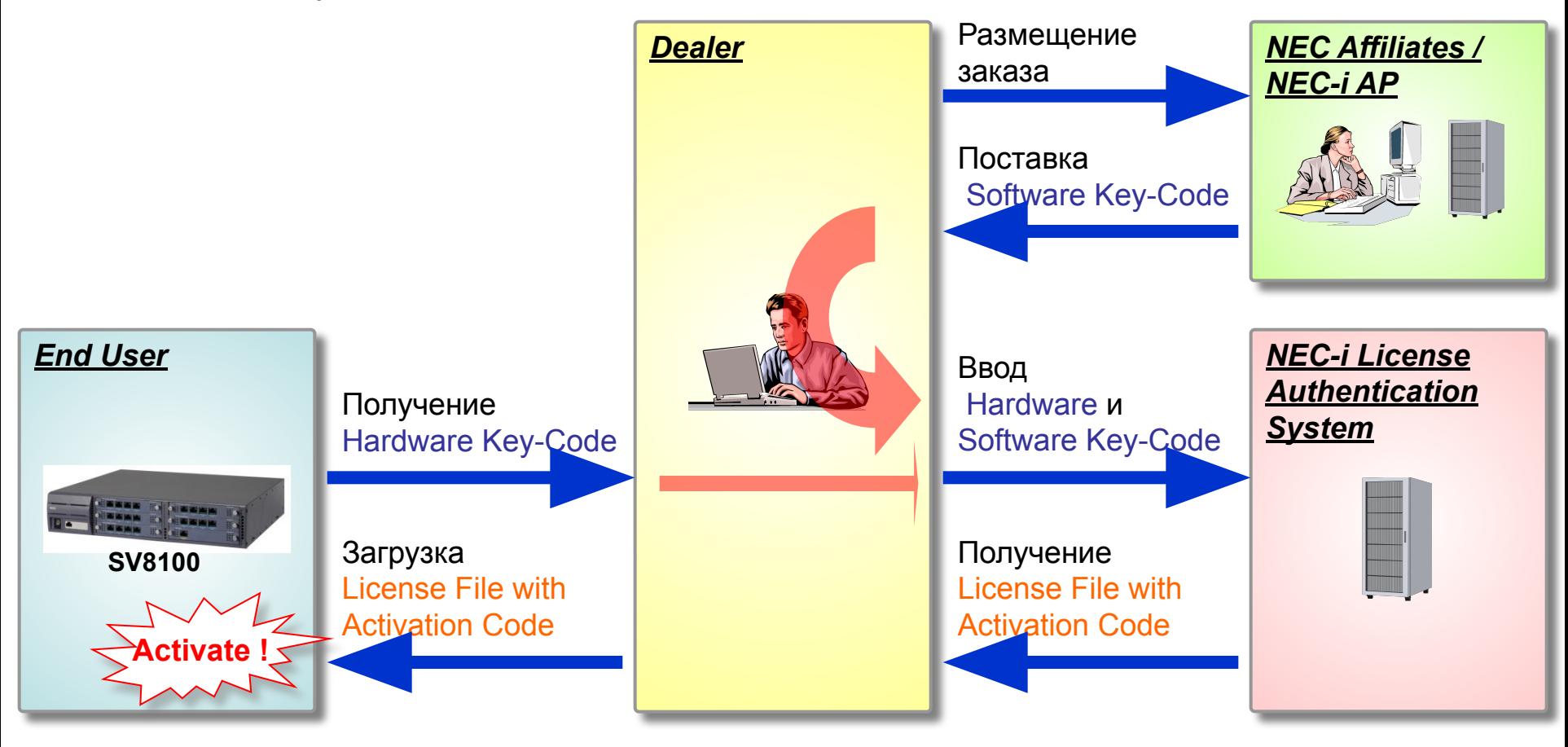

### Вопросы по лицензиям (1)

#### **Что такое Software Key-Code?**

Это - уникальное число, которое сгенерировано для каждого заказа лицензии. Лицензии нескольких функций могут содержаться в одном Software Key-Code.

#### **Что такое Hardware Key-Code?**

Это уникальный номер для каждой станции (CPU), он обозначен на коробке и на плате процессора. Его также можно прочитать на дисплее телефона. (Нажмите клавишу "Feature" и "3" при положенной трубке)

#### **Как обратиться к License Authentication System?**

Каждый Дилер / Дистрибьютор должен обратиться к Сайту Портала Лицензии через Интернет. *Фирма-NEC-i предоставляет Пользовательский идентификатор и Пароль каждому Дилеру / Дистрибьютору.*

### Вопросы по лицензиям (2)

#### **Что такое Free-License for Demo?**

DEMO лицензия первоначально включена в центральный процессор.

Существуют следующие ограничения.

- Срок действия Free-License **60 Days**.
- Все функции (кроме "Unlimited Port" and "IP Terminal" Licenses) временно доступны на этот период.
- "Unlimited Port" and "IP Terminal" Licenses будут временно доступны когда в PRG90-55 будет установлена "1 : ON".
- Счет дней Free-License идет вниз с включением станции. (количество оставшихся дней можно посмотреть в команде 10-52-01)
- Счет дней Free-License останавливается на время выключения станции.
- Срок действия не может быть сброшен, даже если в системе сделан COLD start и software upgrading.
- Как только время истекает, и не были загружены официальные лицензии, все функции, требующие лицензии, перестают работать.

### Список лицензий (1)

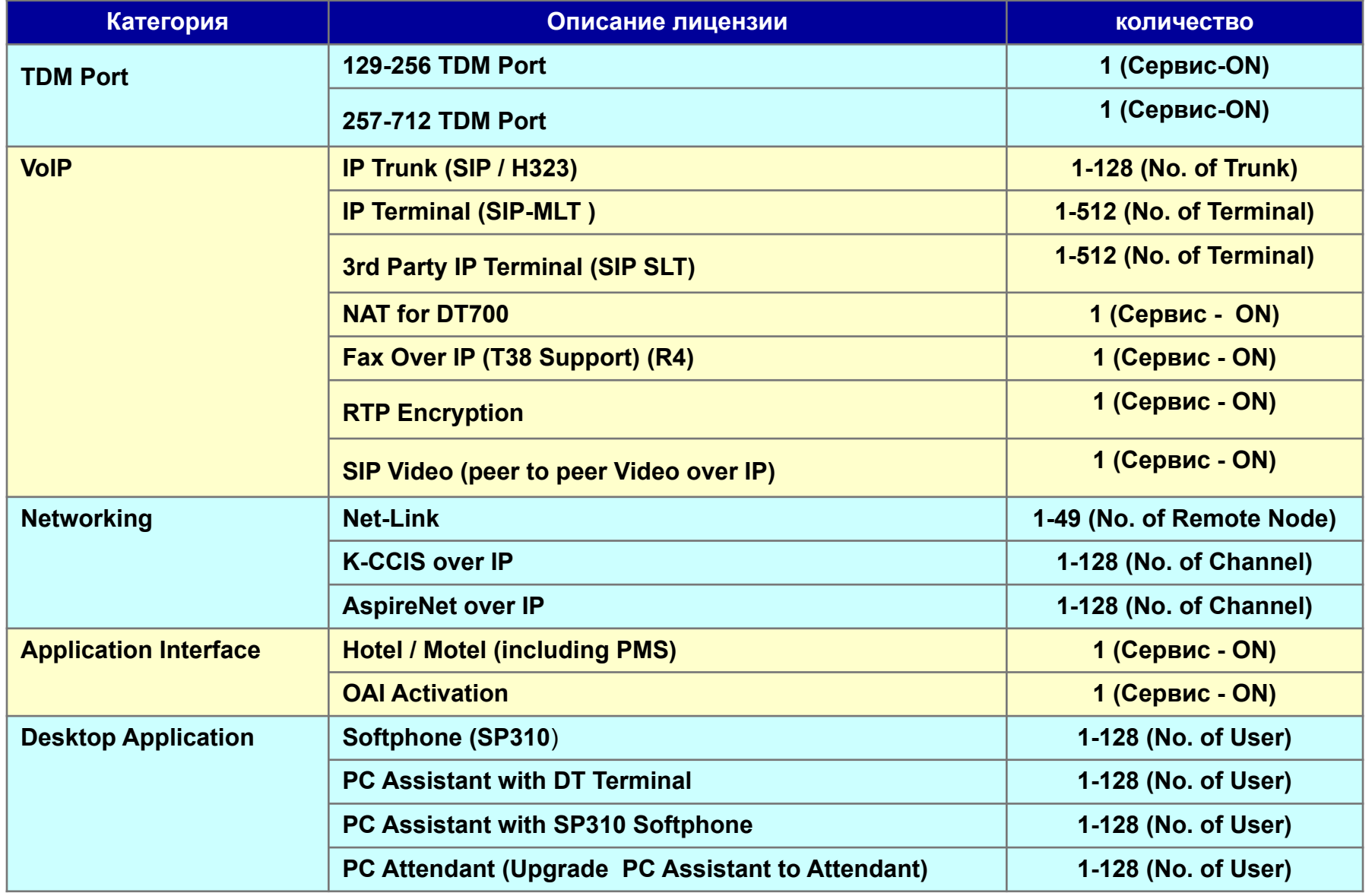

### Список лицензий (2)

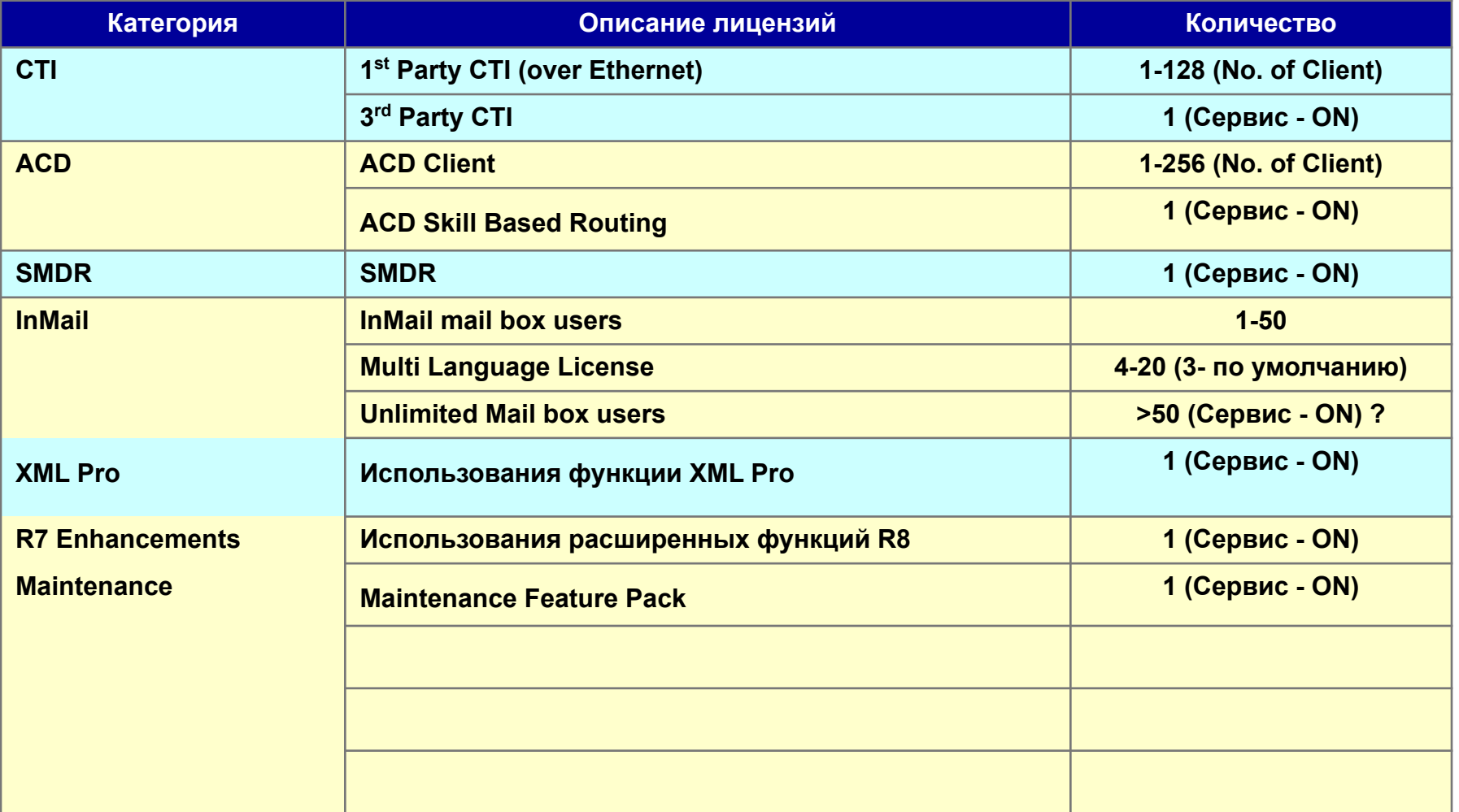

### **Емкость системы**

### Емкость системы (1)

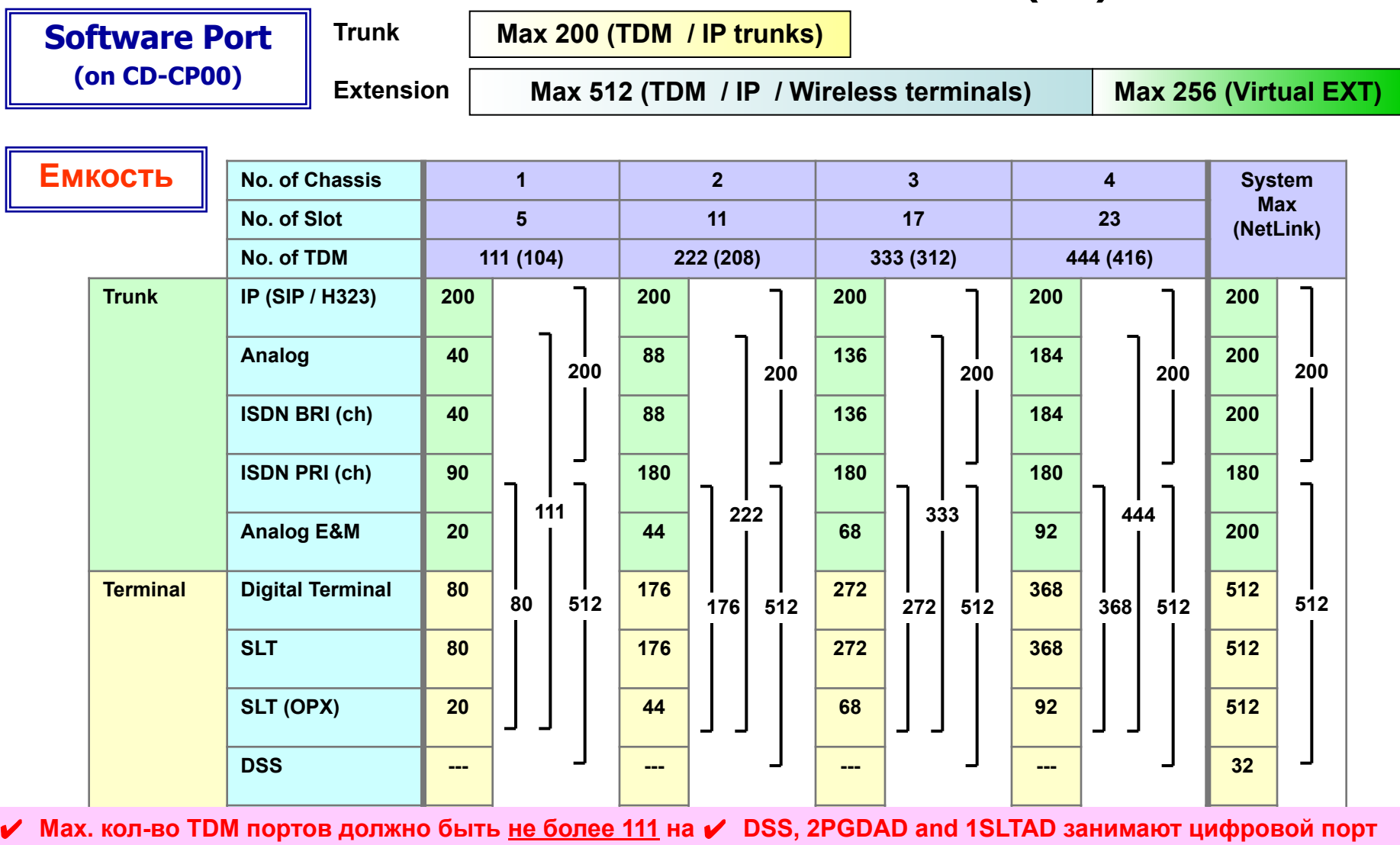

**одно шасси (104 для процессоров EU).**

✔ **Max. кол-во - 200 Trunks и 512 Extensions**

**1STAD** Trunks и 512 Extensions → СМИ Кол-во терминалов зависит от Калькулятора питания ✔ **APR занимает программный абонентский порт**

**APR (SLT ADP) --- --- --- --- 256**

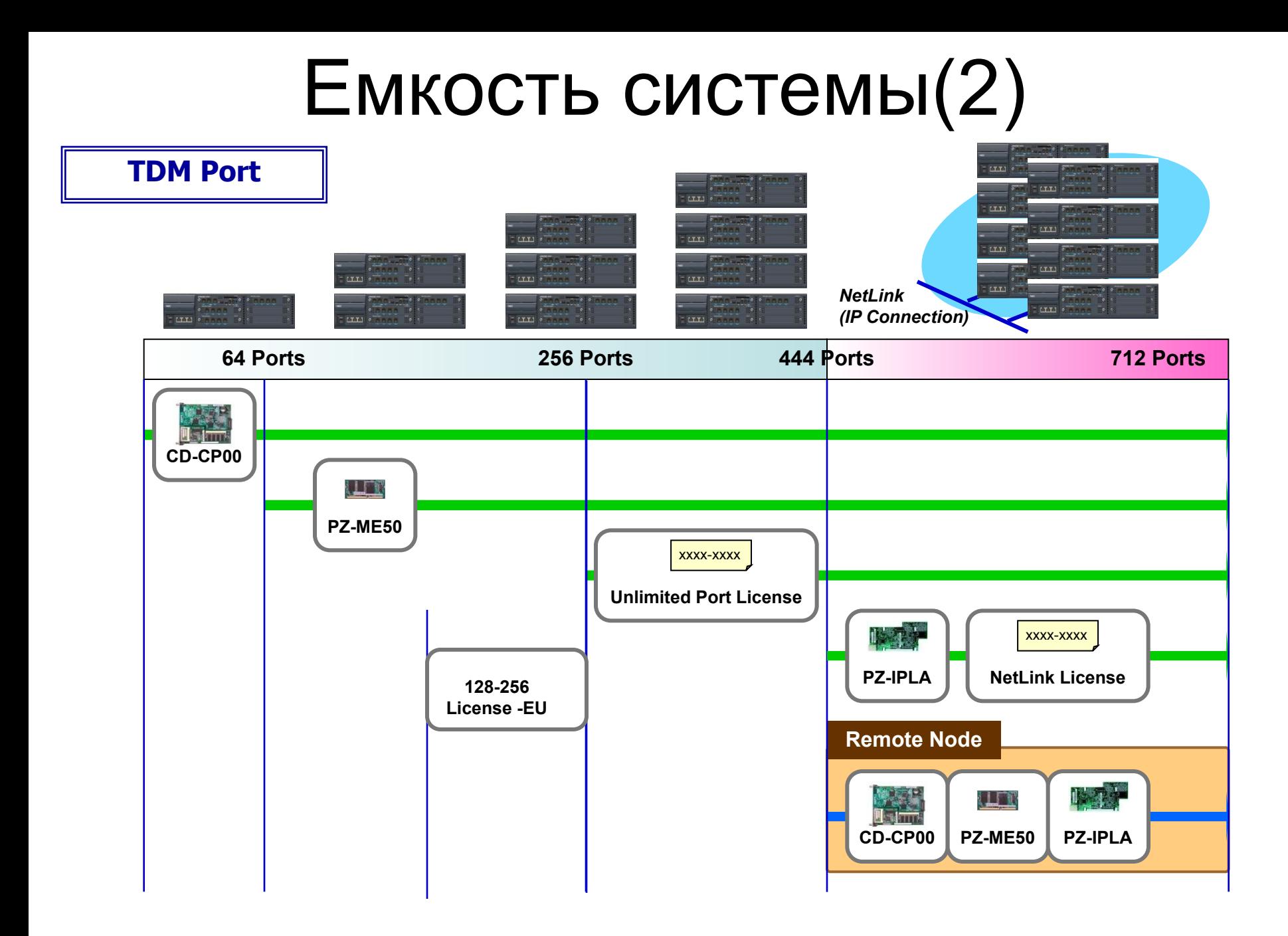

### Приложение : NetLink

#### **Что такое NetLink?**

- Устанавливается единая система между соединенных по IP (LAN / WAN) станций SV8100.
- Управление целыми узлами с первичной ( "Primary") станцией.
- Максимальна емкость системы 200 линий / 512 абонентов.
- До 16 станций могут быть объединены по NetLink.
- Поддержка "Full Features Transparency"(полная прозрачность функций). Базы данных первичной и удаленных систем периодически синхронизируются между собой автоматически по TCP.
- Поддержка "Survivability (Fail-Over)"(живучести) для предотвращения падения сети. Позволяет заранее запрограммировать дублирующую систему на случай падения первичной .

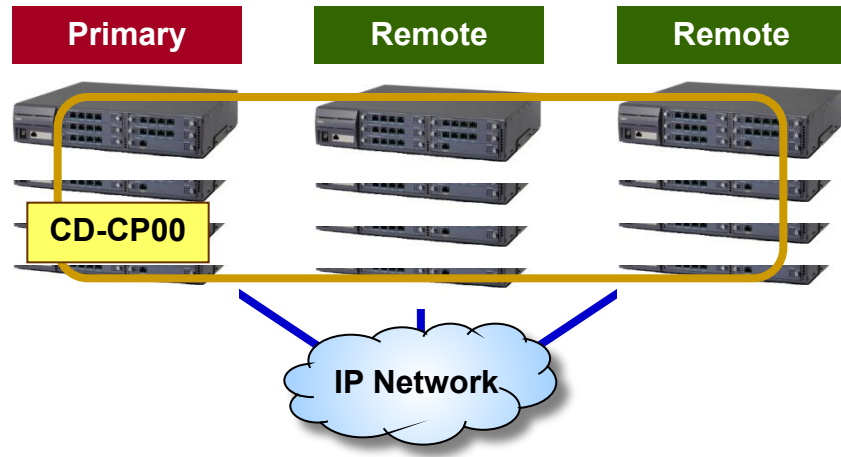

### **Особенности при установке SV8100**

### Расчет базового фактора потребления (1)

В SV8100 при конфигурировании системы необходимо учитывать 2 типа "Power Calculation" (плат и терминалов).

#### **Blade Power Factor**

#### **Total =< 7 points на шасси**

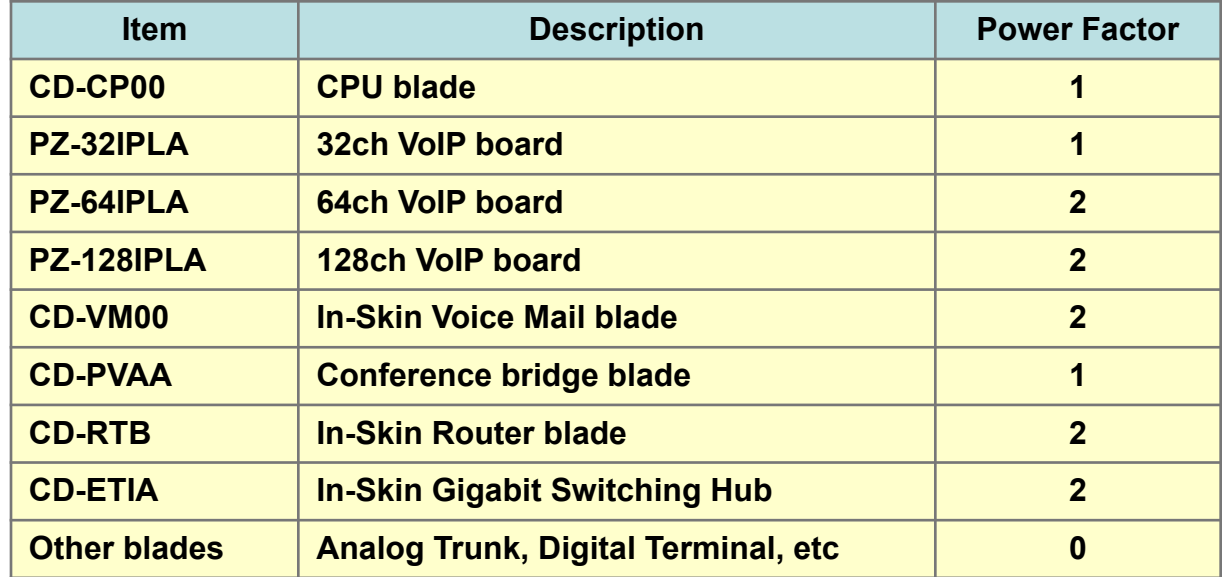

#### Расчет базового фактора потребления (2)

#### **Terminal Power Factor**

#### **Total =< 80 points на шасси**

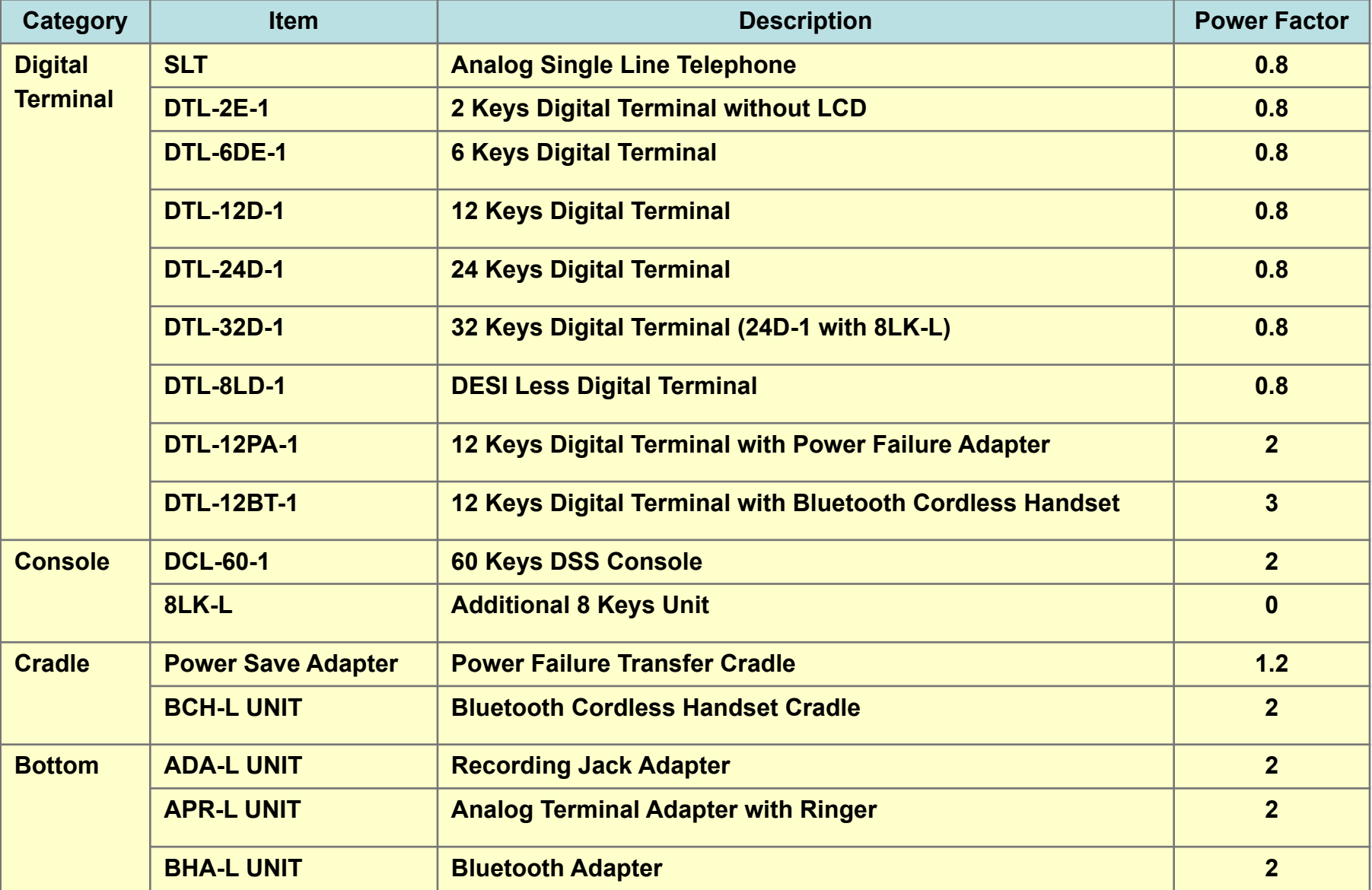

### Разъем RJ61

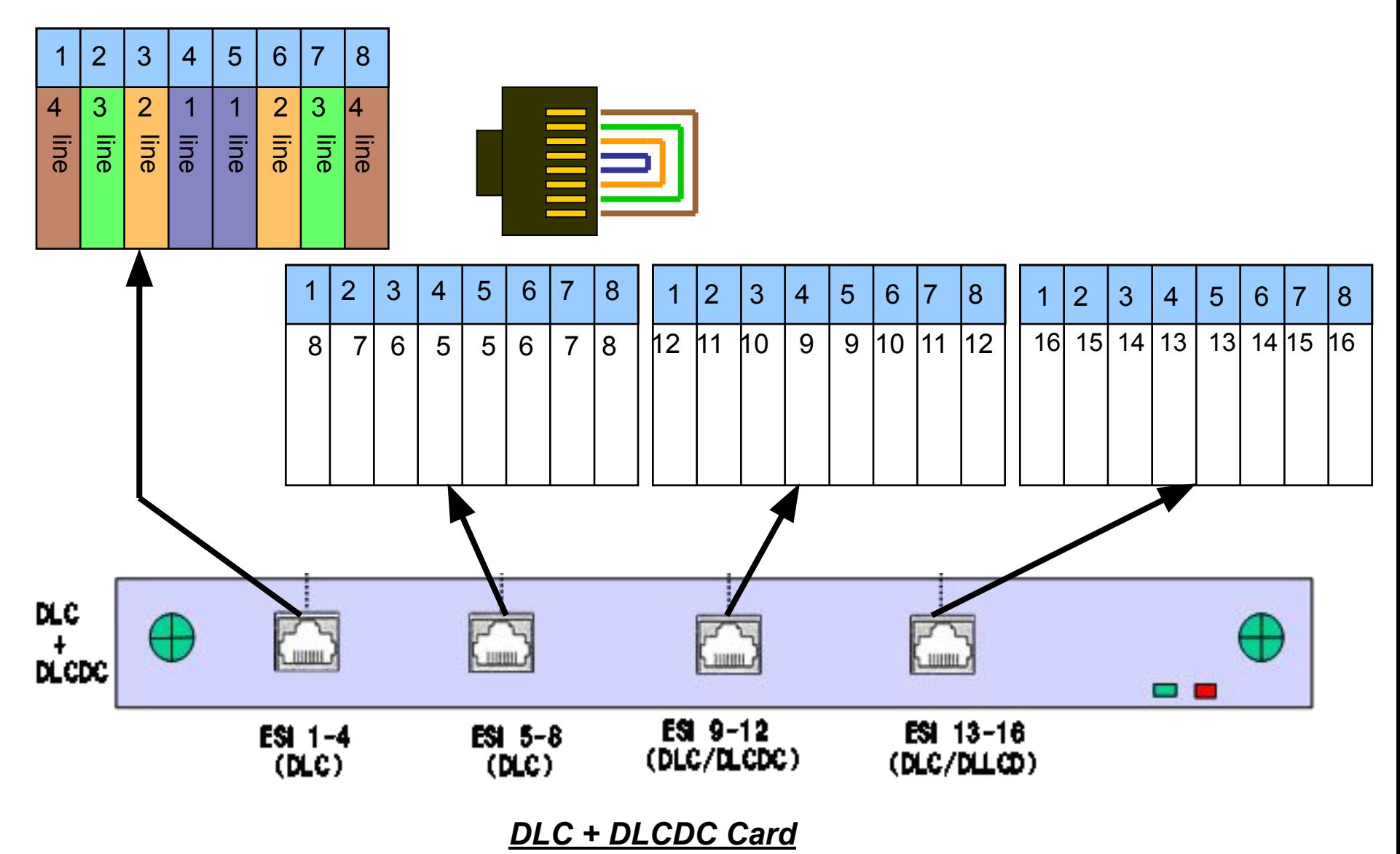

### Длина кабеля

#### *SV8100 Chassis*

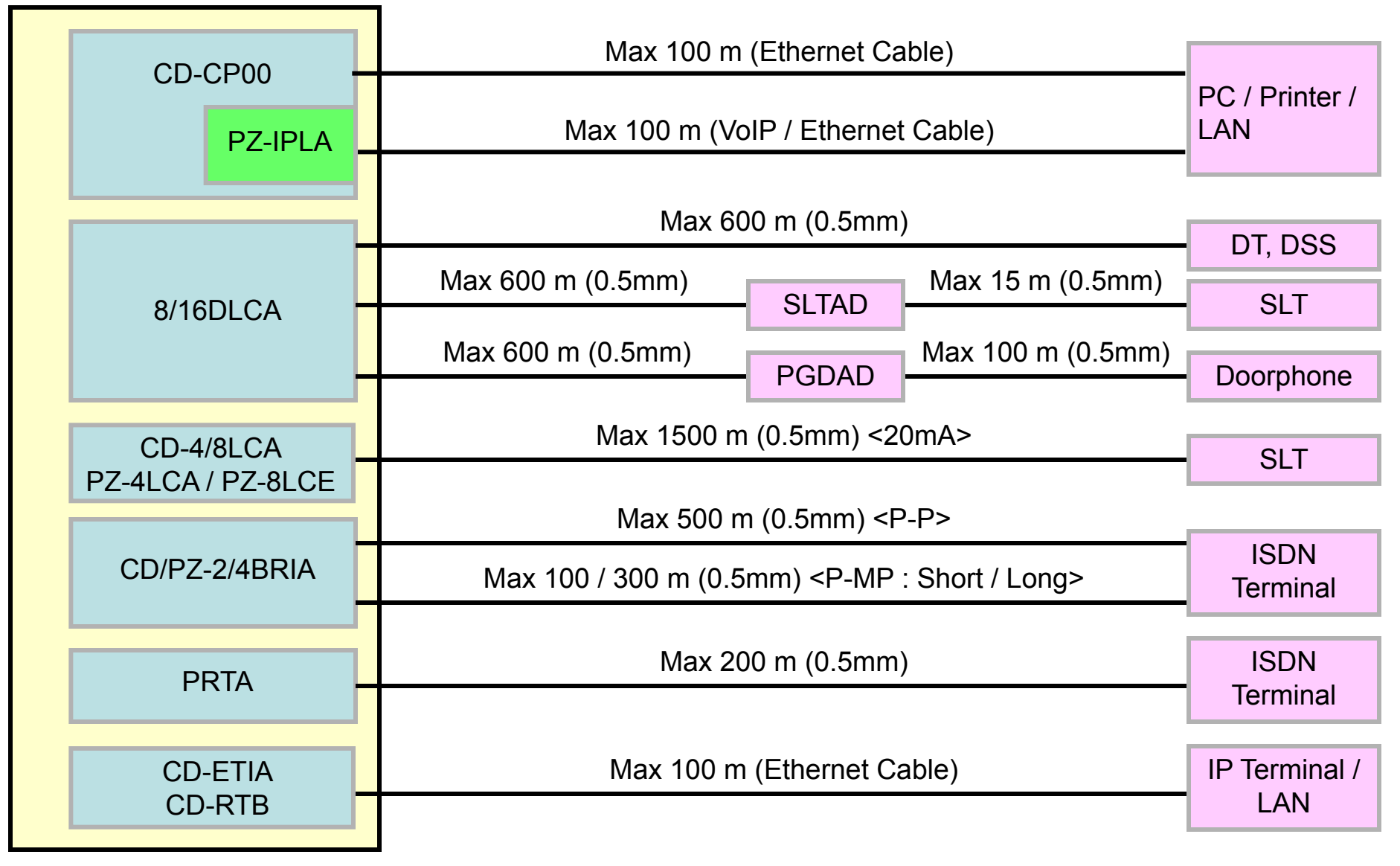

### Особенности при установке

#### **Установка DLCA**

Следующие терминалы должны быть подключены к портам No.1 to 8.

- Цифровой терминал с APR адаптером
- 2PGDAD адаптер

Когда подключены эти терминалы, появляются "мертвые порты" в портах с 9 по 16.

Это условие не связано с 8DLCA.

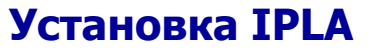

16DLCA (8DLCA+8DCLB) **Port 1 Port 8 Port 9 Port 16 2PGDAD W/ APR Dead Port Dead Port Port 8 Port 9 Terminal** 

#### **Combination Table**

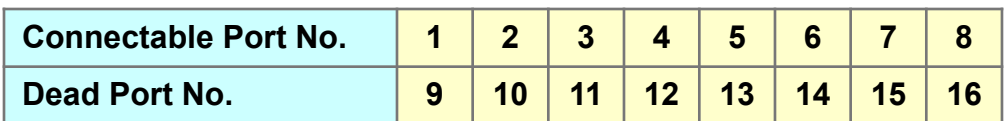

Система не назначает автоматически порты для IPLA (IP Trunk). Их необходимо запрограммировать.

### **Программирование SV8100**

### Варианты программирования (1)

• К программированию можно получить доступ 3 различными способами:

#### **C телефона (Desktop Terminal)**

*Возможно вводить данные, следуя инструкциям из руководства.*

#### **Web Programming**

*Не нуждается в специальном приложении, потому что оно встроено в процессор. Для программирования необходим стандартный Web browser. Доступна работа только в on-line .*

#### **PC Programming**

*Специальное приложение от NEC-i должно быть установлено на PC, который будет использоваться для PCPro. Не нуждается в реальной системе SV8100 (доступно off-line программирование). Данные клиента могут быть сохранены на PC.*

- 3 уровня паролей по умолчанию созданы в системе. (IN / SA / SB)
- "IN (Installer)" –Уровень для полного доступа ко всем программам.
- "SA / SB (System Admin)" уровни с ограниченными доступами.

### Варианты программирования (2)

- Следующие кол-во пользователей могут одновременно программировать станцию.
- $\vee$  C Desktop Terminal : до 2 пользователей
- $\angle$  **С** Web PRO : до 4 пользователей
- $\angle$  **C PCPRO : только 1**

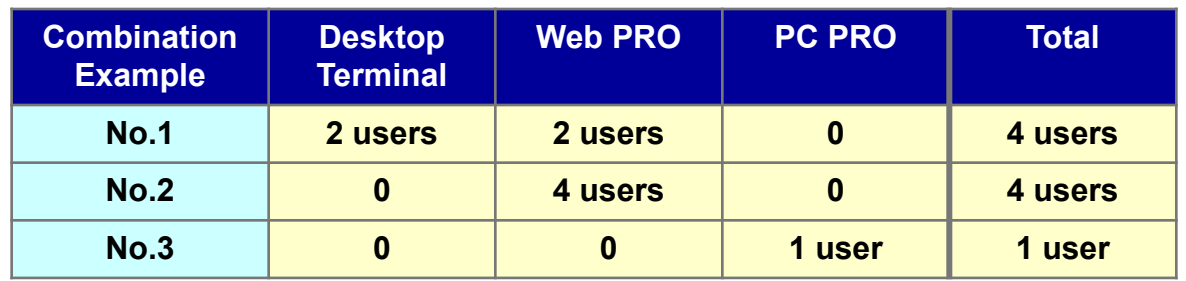

При подключении PCPro только один пользователь может программировать станцию.

• "Auto Log-Out" осуществляется, если никто не вводит данные за время, установленное таймером на Программирование, с аппарата или Web PRO. Этот таймер программируется в команде PRG20-01-12 (Default : 900 sec)

### Вход/выход в режим программирования

Procedure on Display type Desktop Terminal.

#### **<Для входа>**

- 1. Press "Speaker" Key.
- 2. Dial #, \*, #, \*.
- 3. Dial Password.
- 4. Press "Transfer" Key.

#### **<Для выхода>**

- 1. Press "Answer" Key to return PRG No. entering screen.
- 2. Press "Speaker" Key.
- 3. Return to normal mode. (Time&Date)

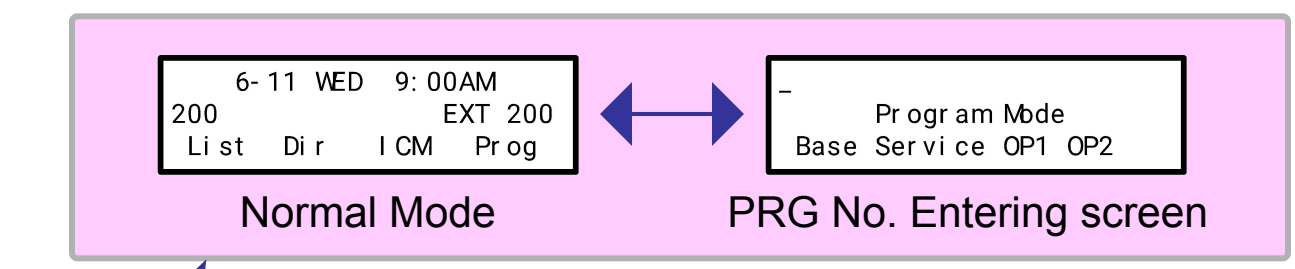

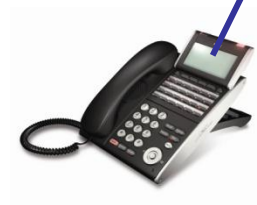

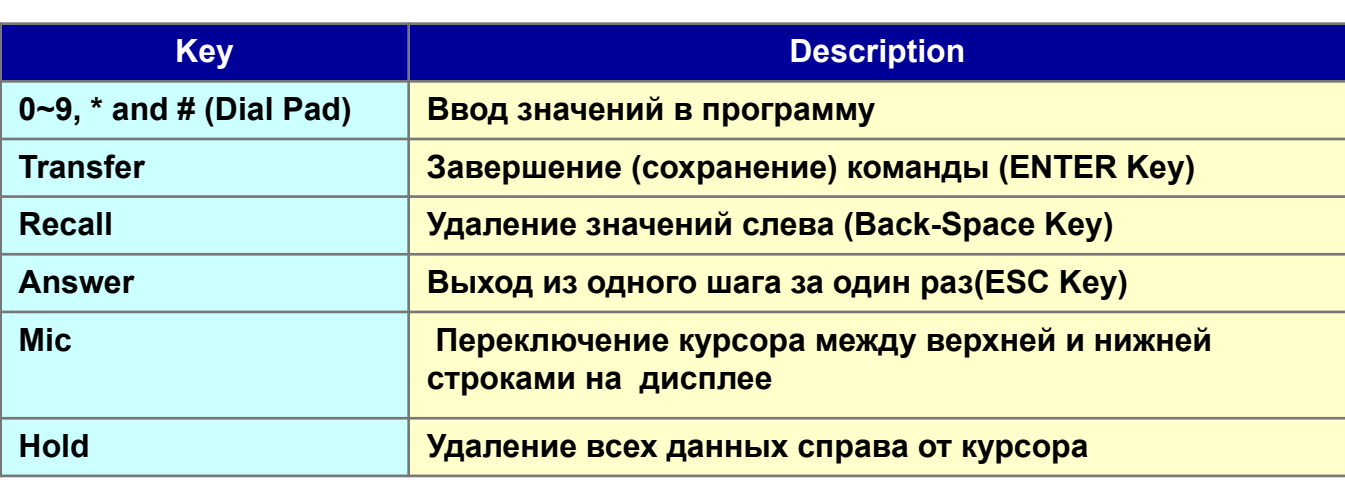

### Program Number

Программная строка (PRG) имеет следующий вид.

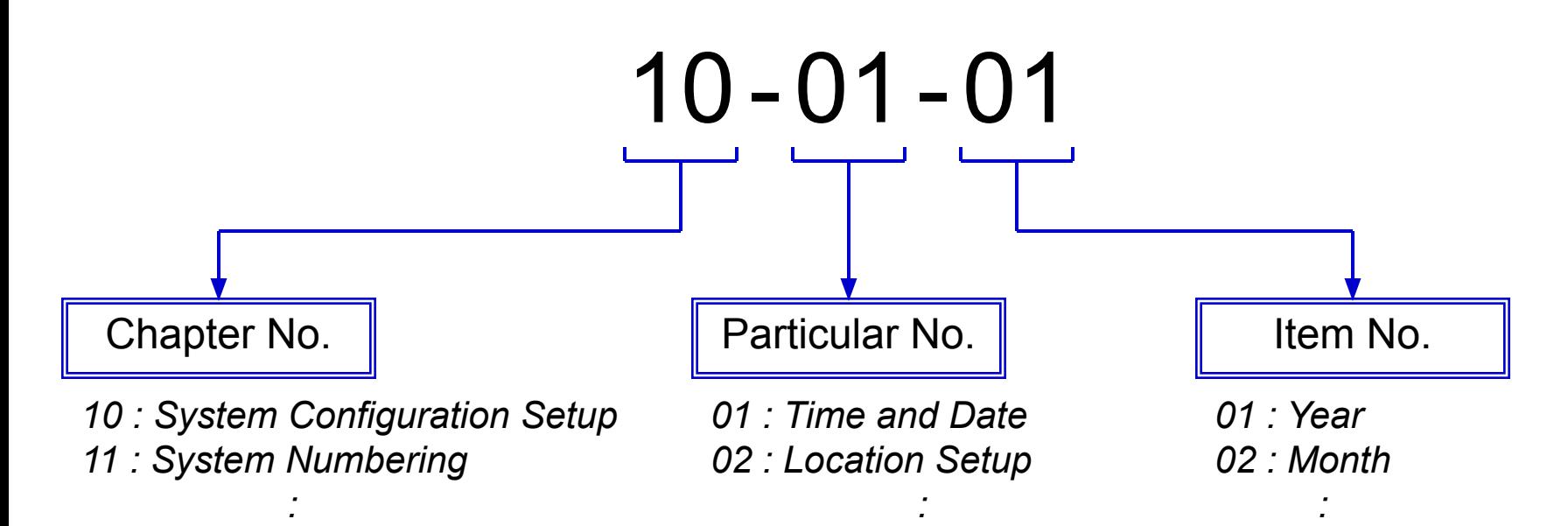

Некоторые команды не имеют поля "Item No**.".** В этом случае, введите "01" в столбец Item.

# Web/PC PRO (1)

Доступ и способ программирования с PC на местной или удаленной стороне.

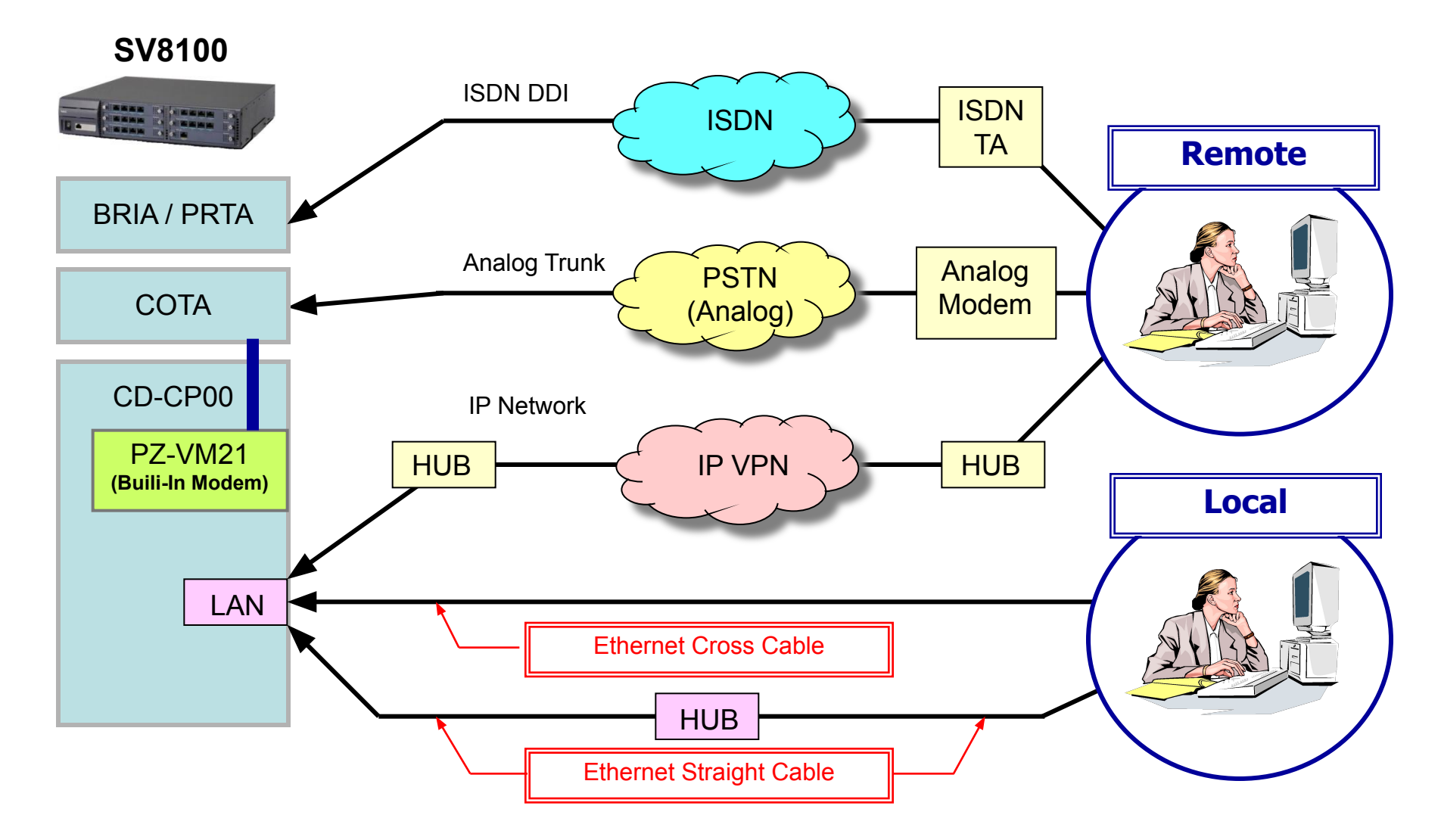

# Web/PC PRO (2)

#### **Спецификация PC**

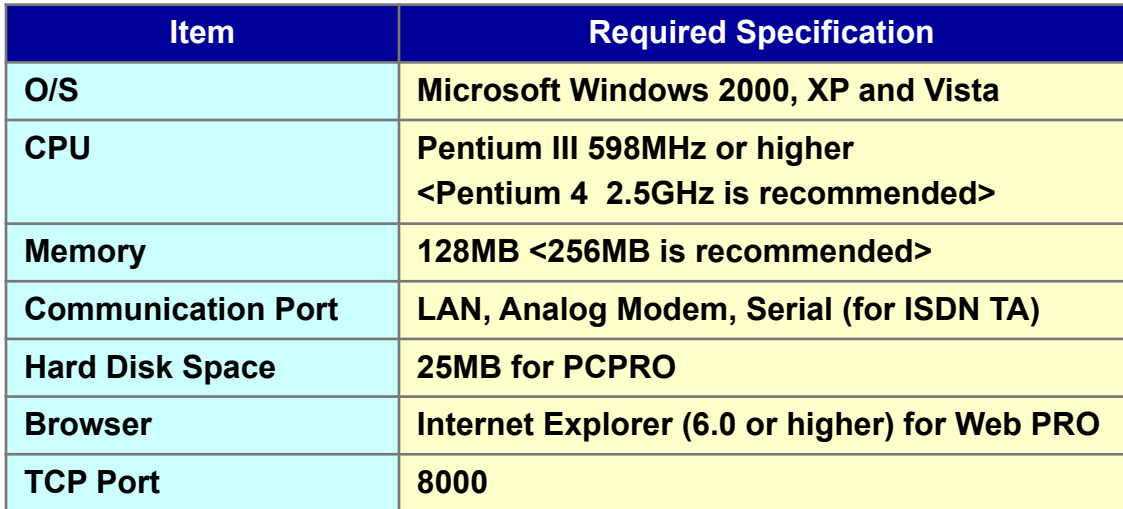

- *•Allow to use Cookie which is saved on PC : Enable*
- *•Allow to use Cookie for each session : Enable*
- *•Active Scripting : Enable*

**Установки для прямого подключения Ethernet кабелем**

Пример доступа с Web PRO Ethernet кабелем. (Прямое подключение)

- 1. Соедините между собой "ETHERNET" порт на CD-CP00 карте and PC скрещенным Ethernet кабелем.
- 2.Установите TCP/IP в "192.168.0.XXX" на PC.
- 3. Откройте Browser и наберите "http://192.168.0.10".

 *(Это IP адрес CD-CP00 Blade по умолчанию. При изменении необходим "HOT Start".)*

### Web PRO (1)

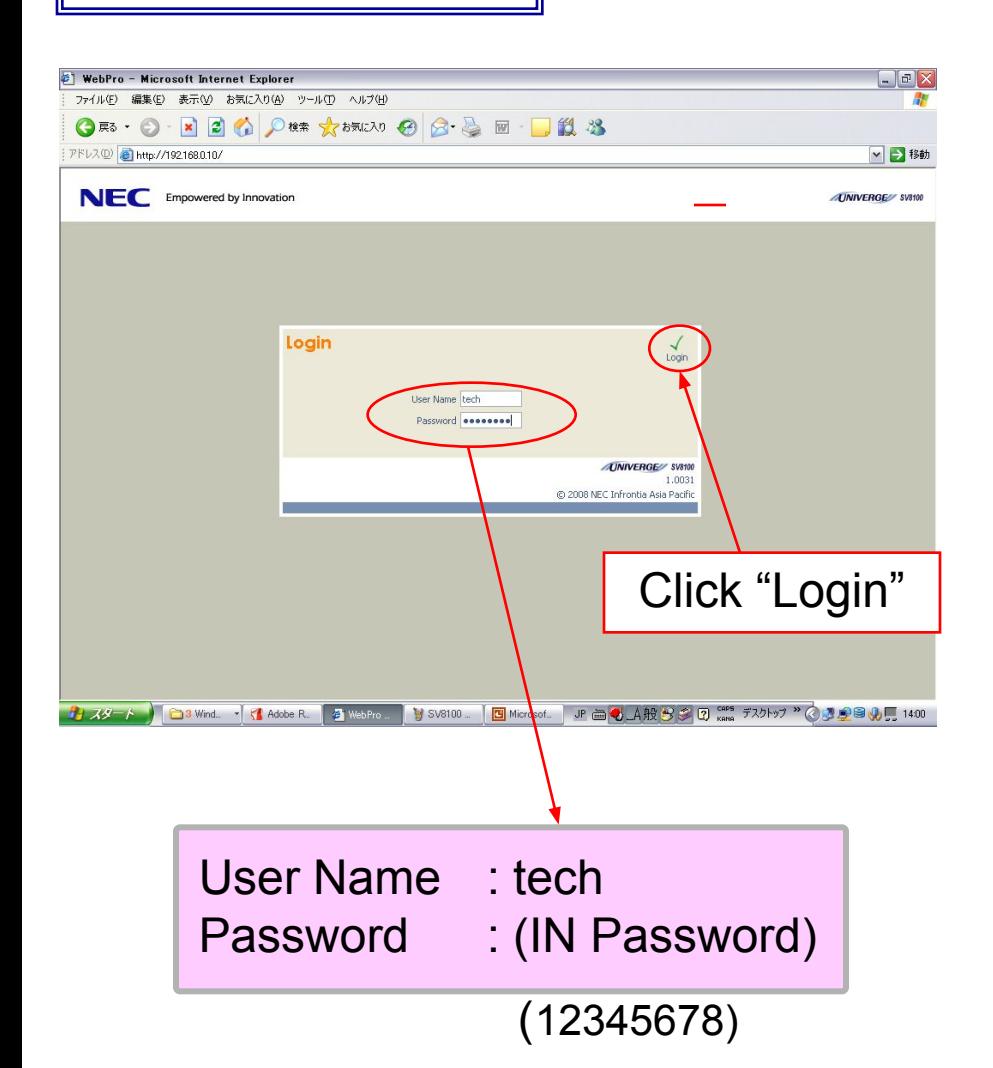

#### **Log In Screen**  $\parallel$  **Home Menu Screen**

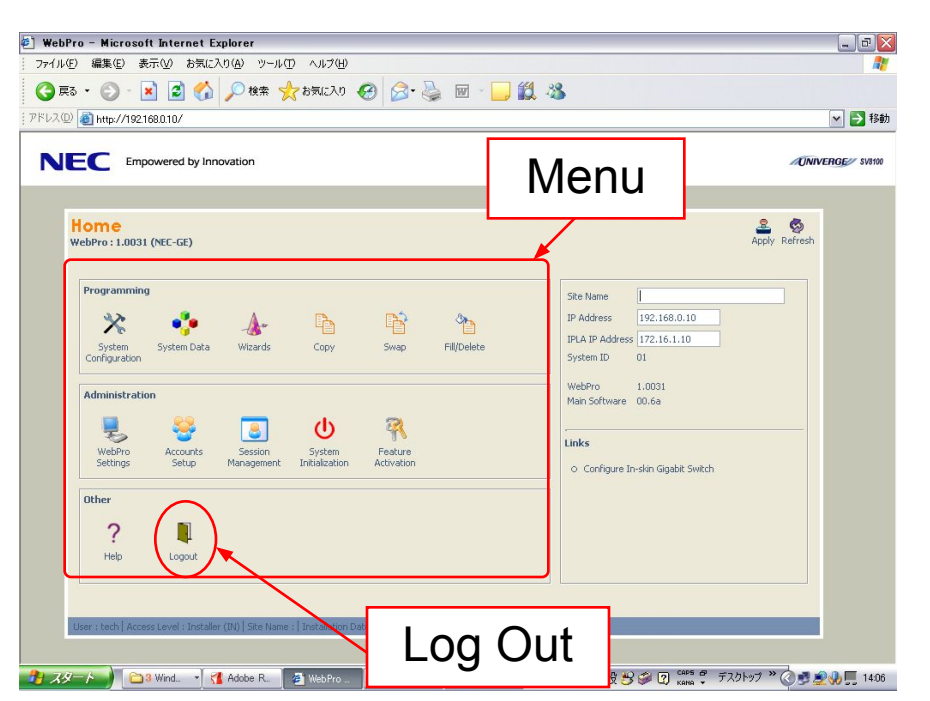

- **• Log Out operation must be done.**
- **• In case there is no operation about 15 min after Log In, SV8100 shall forcibly do the "Log Out".**

# Web PRO (2)

#### **Что такое режим UA ?**

Администраторам позволяется изменять настройки системных функций через Web Browser.

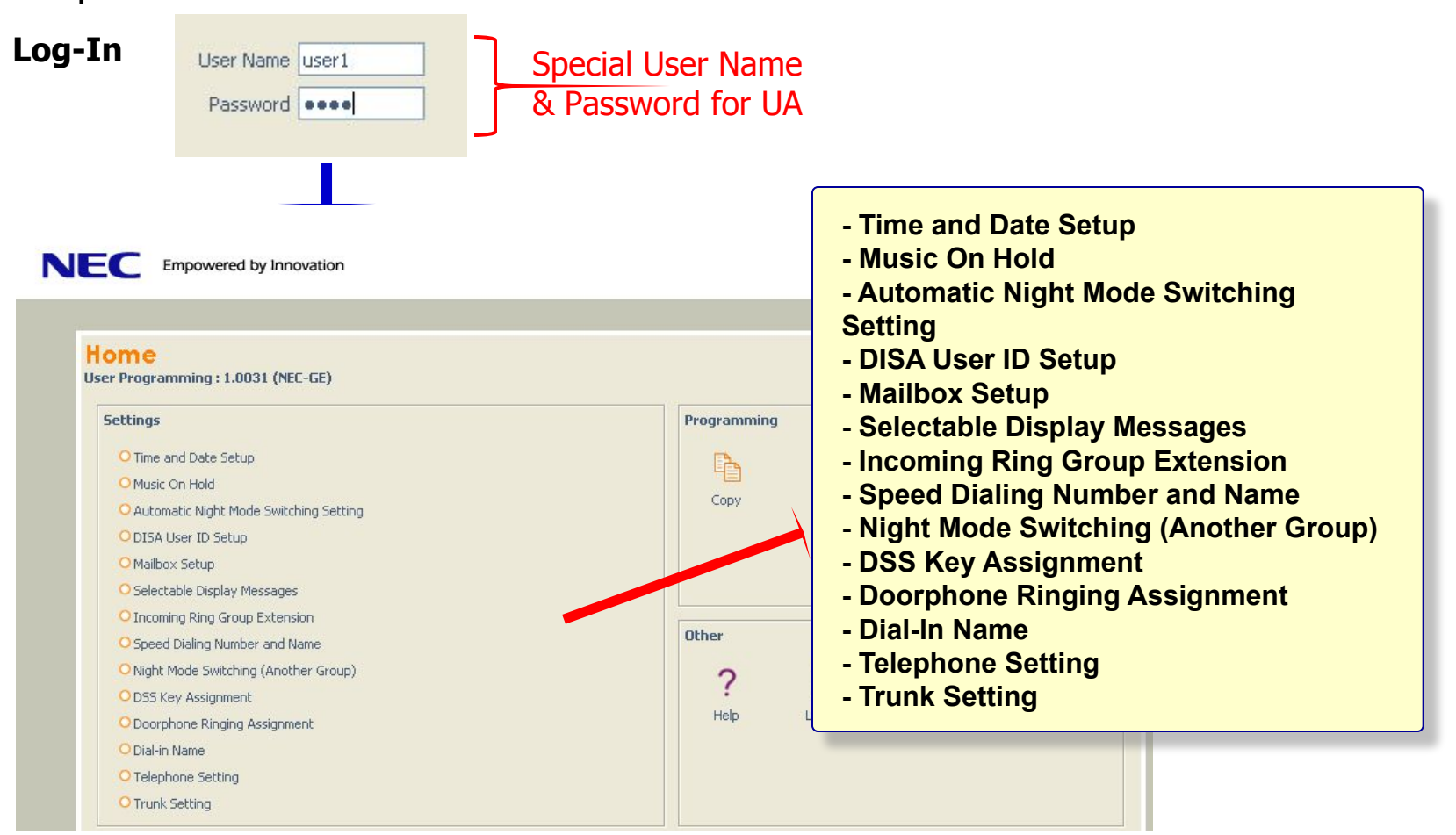

## Web PRO (3)

#### **Что такое режим UB ?**

Абонентам позволяется изменять собственные настройки через Web Browser.

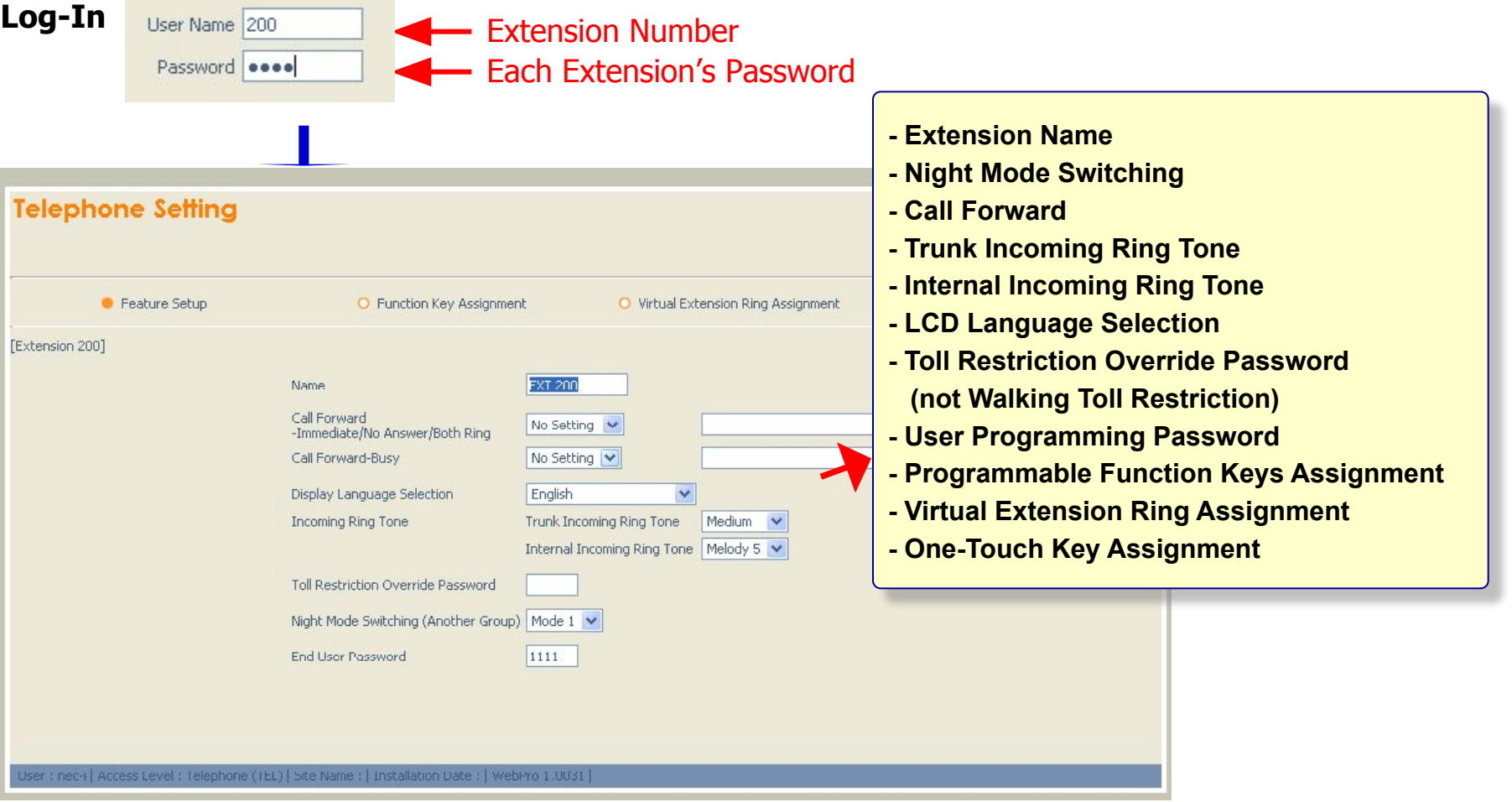

# PC PRO (1)

PC PRO software должно быть установлено на компьютер. Версия PCPro должна быть не ниже версии software процессора.

#### **Login**

При запуске появляется окно "Login". Введите User Name и Password.

![](_page_66_Picture_4.jpeg)

**Menu Screen**

Прим. PCPro для процессоров EU не подходят к процессорам OT

#### PC PRO (2) **Подключение PCPRO к системе** Communications **Tools** Help hing F<sub>5</sub> Connect.. G ŏa. EF Download  $\mathbf{\mathfrak{p}}$ Untitled [NEC GE SV9-00] - PCPro Upload Elle View Programming Communications Too r al Click日岡田幸久の  $V$   $R$ GED 3 0 Standard Maintenance Q El Blade Configuration<br>Setup the blades in the Add/remove/configure trunk Feature Activation... and telephone blade **PCPro**  $\Box$  System Installation Eirmware Update... Setup initial settings of the System Initialization... Telephone Setup Basic telephone settings Class of Service (Telephone) Specify what services a<br>telephone can perform. Class of Service (DISA/E&M The Lines)<br>Specify available services for<br>E&M Tie Lines and DISA System Name Not set in File Properties Description Not set in File Properties IP Address 192.168.0.10 Department Groups Installation Date Not set in 90-01 Create or modify dep<br>group settings. Trunks<br>Telephones & Extensions Connect  $\Box$  $\Box$ **DID Translation Table** File Information<br>Version NEC GE 5V8100 Firmware<br>Main Software Create or modify direct<br>inward dialing settings N/A Connection Account DBMS **N/A** NEC  $\Box$  Night Mode Switching PCPro Server **N/A** FPGA  $N/A$ Setup the system switching<br>modes. Specify the switching **DSP N/A** times and patterns.<br>Add/remove trunks and<br>telephones from the switching Save As Delete Save Establish a connection to the remote system  $\Box$  Incoming Ring Groups<br>Create or modify ring TD Connection Type System Timers Use this connection type if connecting to **325...** A.W... | ● S... | Q.S.  $\odot$  IP 192.168.0.10 the system via the LAN or internet. Setup Specify the IP address of the system. The IP address specified should match  $\overline{O}$  IP via Dial-up  $\overline{S_{\text{etup}}}$ the value of 10-12-01 on the system. If connecting to the ethernet port on the IP Address of "ETHERNET" Port on VoIP daughter board, use the IP address of 10-12-09 instead. IP via Dial-up CD-CP00 Blade User Name tech Use this connection type if connecting to the system via a dial-up connection, (Default IP Address: 192.168.0.10) either ISDN or analogue modem. Password \*\*\*\*\*\*\*\* User Name : tech **Click** Password : (IN Password) Connect Close (12345678)

# PC PRO (3)

#### **Menu Tab**

![](_page_68_Picture_2.jpeg)

#### Untitled INEC GE SV81001 - PCPro : Elle View Programming Communications Tools Help D B B # 4 0 0 7 1 1 1 3 8 8 8 9 Standard  $-9x$ El Blade Configuration system.<br>Add/remove/configure trunk and telephone blades  $\Box$  System Installation **PCPro** System Installation<br>Setup initial settings of the<br>KTS. El Telephone Setup<br>Basic telephone setting C Class of Service (Telephone) Specify what services a<br>telephone can perform. 1.00.00 Cl Class of Service (DISA/E&M The Lines)<br>Specify available services for<br>E&M Tie Lines and DISA System Name Not set in File Properties Description Not set in File Properties IP Address 192.168.0.10 Department Groups **Installation Date** Not set in 90-01 Create or modif<br>group settings. Trunks<br>Telephones & Extension: DID Translation Table File Information<br>Version NEC GE 5V8100 Firmware Create or modify direc<br>inward dialing settings Main Software  $N/A$ N/A DBMS NEC PCPro Server  $N/A$ Night Mode Switching Setup the system switching<br>modes. Specify the switching FPGA N/A **DSP N/A** tines and patterns.<br>Times and patterns.<br>Add/remove trunks and telephones from the switchin 1 Incoming Ring Groups System Timers **CS.** AW. 0 S. Q **Menu Tab** ▼ Sehin the various system. **※**S... **AW... O** S...  $8.0.000$ **Wizard** System Data **Standard (Major settings) (Feature Base) (PRG No. Base)**

**Menu Screen**

### PC PRO (4)

#### **Blade Configuration**

![](_page_69_Picture_2.jpeg)

**Связанные команды (PRG) и функции не отображаются при конфигурировании Blade.**

# PC PRO (5)

![](_page_70_Figure_1.jpeg)